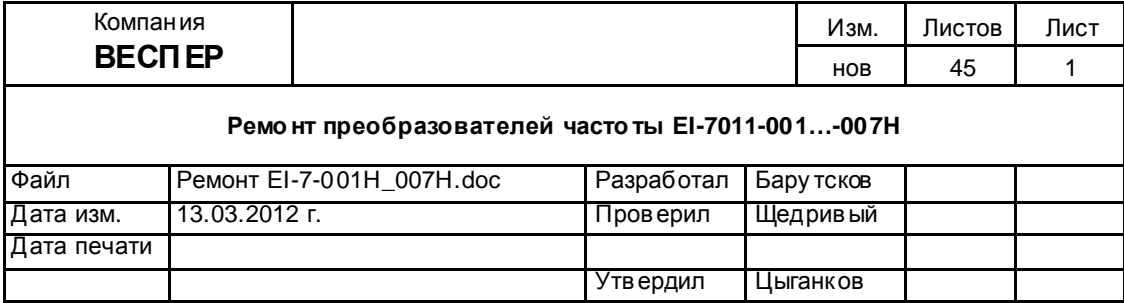

# Руководство по ремонту

преобразователей частоты

EI-7011-001H

EI-7011-002H

EI-7011-003H

EI-7011-005H

EI-7011-007H

Версия 1.2

### **ОГЛАВЛЕНИЕ**

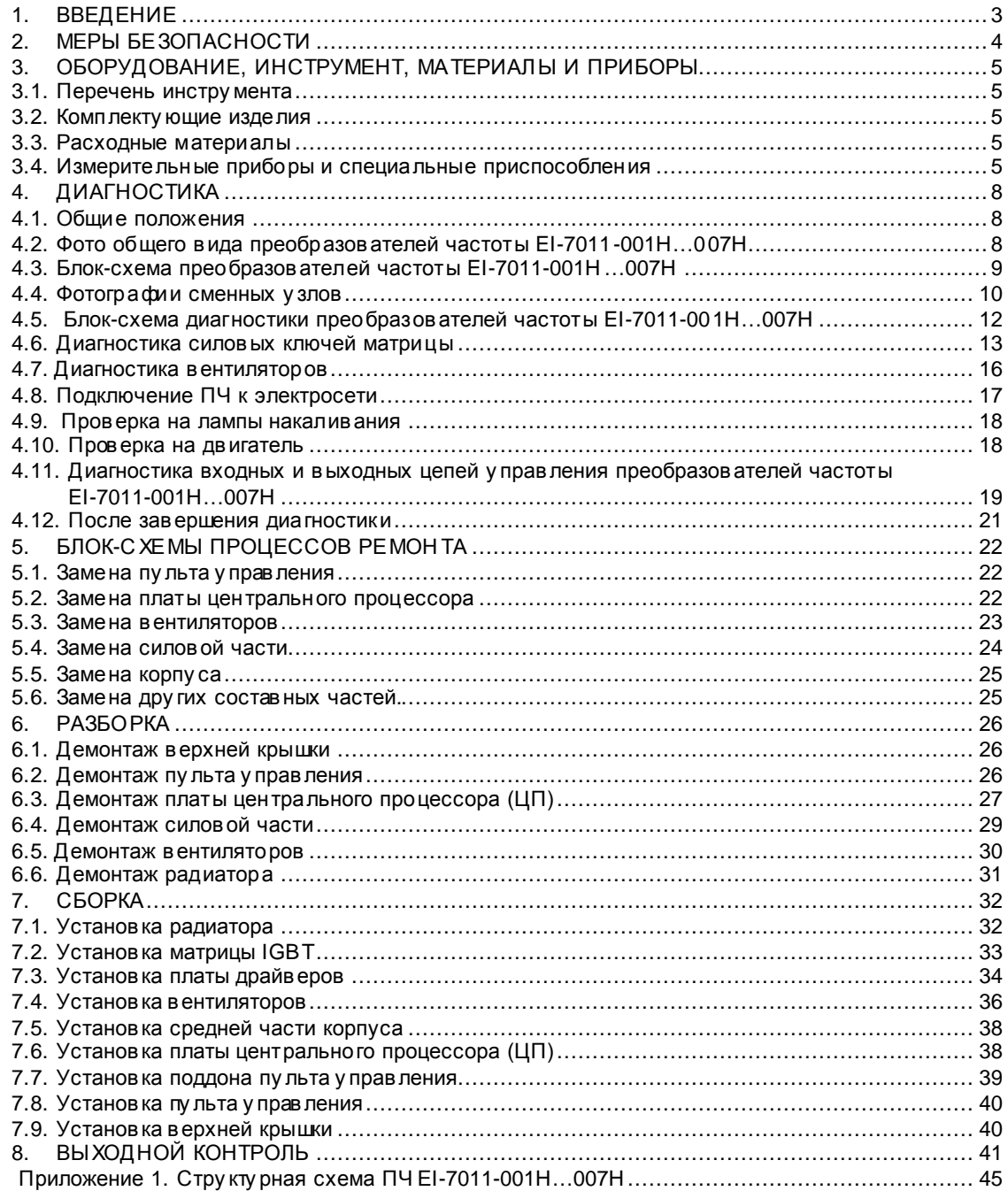

#### 1. ВВЕДЕНИЕ

- 1.1. Настоящее Руководство предназначено для сертифицированных сервисных центров компании «Веспер автоматика», выполняющих ремонт преобразователей частоты (ПЧ) моделей EI-7011-001Н...007Н.
- 1.2. Данное Руководство может быть использовано службами КИПиА других предприятий для проведения самостоя тельного ремонта.

Примечание. ООО «Веспер автоматика» несет ответственность за результаты ремонта только в том случае, если ремонт выполнен в сертифицированном сервисном центре компании «Веспер автоматика». При самостоятельном ремонте ответственность лежит на службе, выполняющей такой ремонт.

- 1.3. Организационные процедуры всех этапов ремонта изложены в «Инструкции о порядке приема, подготовки и проведения ремонтных работ преобразователей частоты EI, E2 и ЕЗ и у стройств плавного пу ска ДМС», у твержденной 12.08.09 г.
- 1.4. В процессе ремонта преобразователей частоты (далее по тексту ПЧ) выполняются следующие работы:
	- Диагностика ПЧ и определение неисправных составных частей.
	- Разборка (частичная или полная).
	- Замена неисправных составных частей (блоков, узлов, деталей);
	- Сборка.
	- Выходной контроль отремонтированного ПЧ и прогон под нагрузкой.  $\bullet$
- 1.5. Методы диагностики и определения неисправных узлов изложены в разделе 4.
- 1.6. В разделе 5 приведены блок-схемы процессов ремонта, показывающие последовательность операций по замене неисправных узлов.
- 1.7. В разде лах 6, 7 и 8 описаны операции соответственно по разборке, сборке и выходному контролю ПЧ.
- 1.8. В тексте настоящего ру ководства применяются следу ющие графические обозначения:

используемые оборудование и инструмент (с номерами пунктов раздела 3);

**1** особые у казания.

### 2 MEPHI 5E30 DACHOCTM

- 2.1. Перед подключением преобразователя у бедитесь, что напряжение источника питания (сети) соответствует номинальному значению.
- 2.2. Во избежание возгорания не устанавливайте преобразователь на горючие поверхности.
- 2.3. Не присоединяйте и не разъединяйте разъёмы, если ПЧ подключен к сети. Отсоединение или проверка компонентов разрешается только через 5 минут после отключения питания и погасания индикаторов.
- 2.4. Не присоединяйте и не отсоединяйте нагрузку (двигатель или лампы накаливания) к выходным клеммам преобразователя, если ПЧ подключен к сети. Отсоединение или подключение нагрузки разрешается только через 5 минут после отключения питания и погасания индикаторов.
- 2.5. Не прикасайтесь к нагревающимся компонентам, например радиатору и тормозному резистору, поскольку их температура может быть достаточно высока.
- 2.6. Соблюдайте правила техники безопасности при работе с высоким напряжением.

#### 3. ОБОРУДОВАНИЕ, ИНСТРУМЕНТ, МАТЕРИАЛЫ И ПРИБОРЫ

#### 3.1. Перечень инструмента

- 3.1.1. Рабочий стол
- 3.1.2. Паяльная станция
- 3.1.3. Кусачки боковые
- 3.1.4. Пинцет
- 3.1.5. Динамометрическая отвертка 0,5 5 Н\*м
- 3.1.6. Насадка крестовая РН2х150
- 3.1.7. Отвёртка плоская 3х150
- 3.1.8. Отвёртка крестовая РН2х150
- 3.1.9. Ключ гаечный рожковый 5.5
- 3.1.10. Шпатель резиновый 50 мм
- 3.1.11. Флакон полиэтиле новый 100 мл
- 3.1.12. Тара для составных частей ПЧ
- 3.1.13. Тара для крепежа 3.1.14. Тара для брака

#### 3.2. Комплекту ющие изделия

- 3.2.1. Ремонтируемое изделие
- 3.2.2. Комплекту ющие изделия (на замену) в соответствии с актом диагностики
- 3.3. Расходные материалы
	- 3.3.1. Припой ПОС-61 тру бчатый с флюсом
	- 3.3.2. Теплопроводный компау нд DOW CORNING 340
	- 3.3.3. Смесь спирто-бензиновая 1:1 (далее по тексту СБС)
	- 3.3.4. Салфетка бязевая 20х20 см
- 3.4. Измерительные приборы и специальные приспособления, рекомендованные для проведения диагностики и ремонта

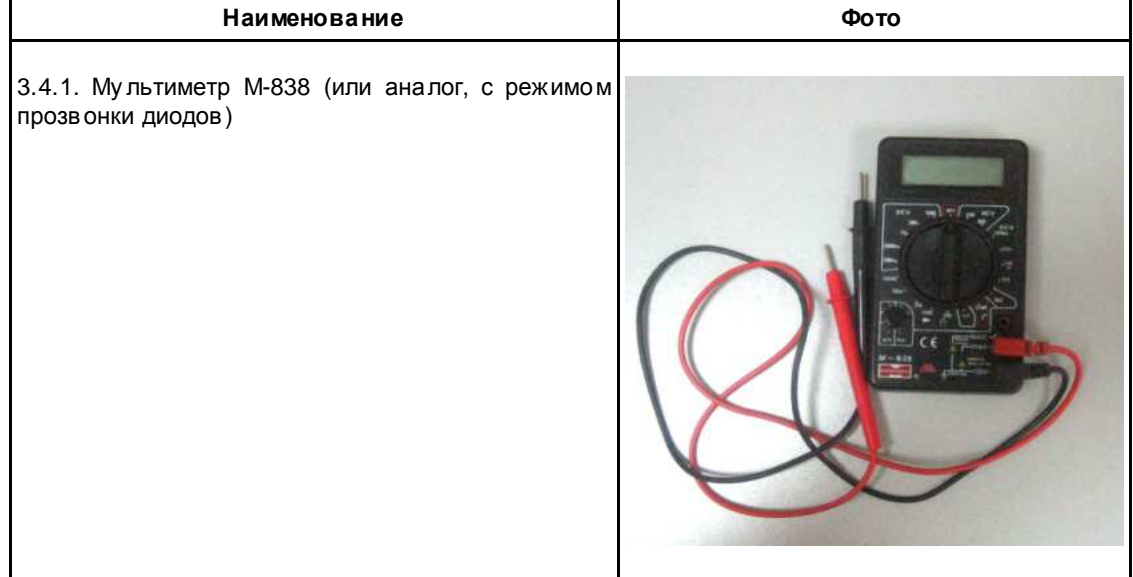

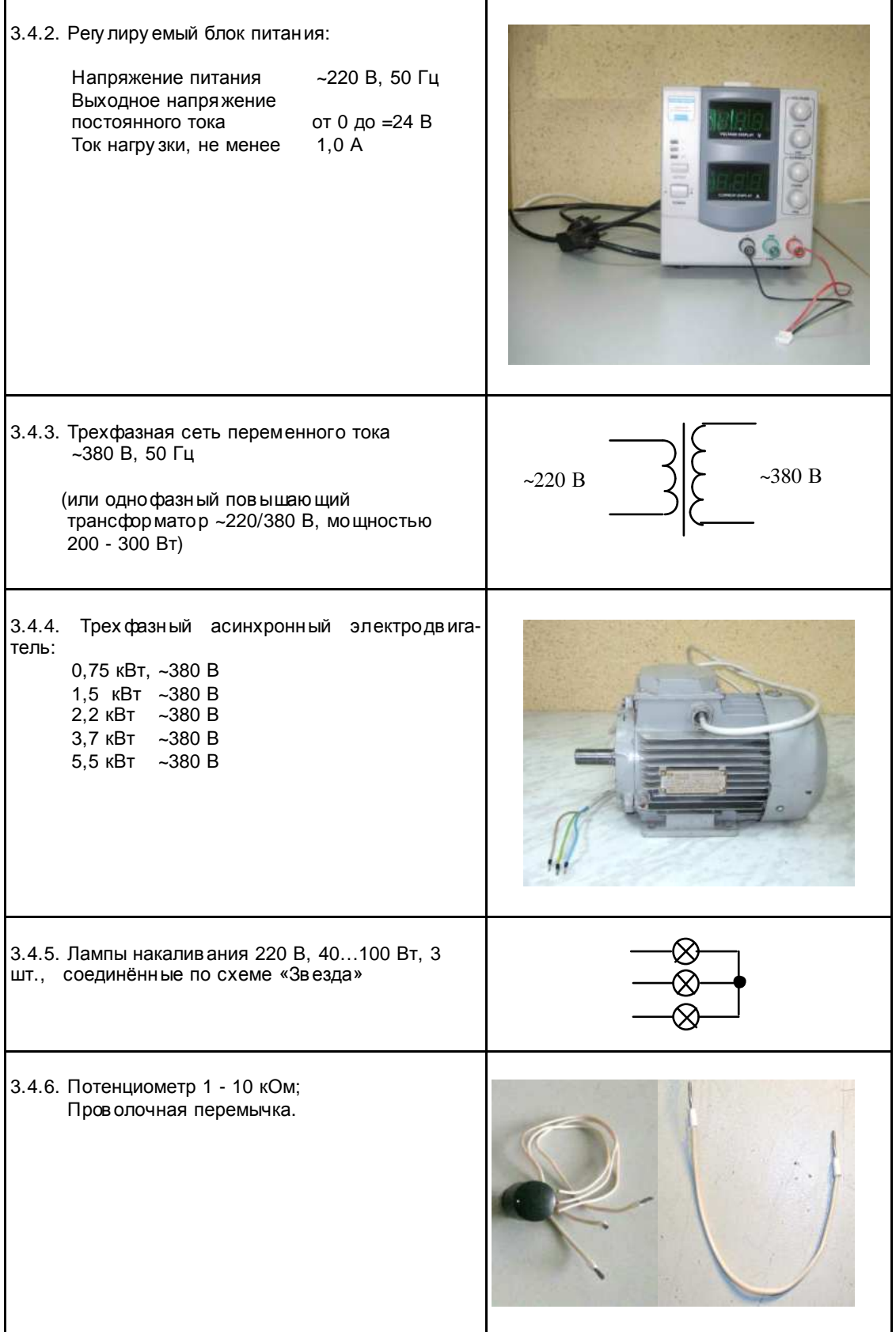

3.4.7. Токоизмерительные клещи Fluke 353

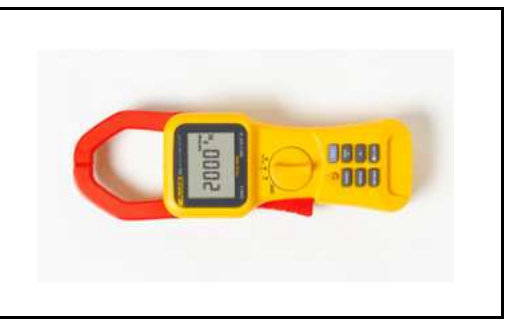

### 4. ДИАГНОСТИКА

#### 4.1. Общие положения

4.1.1. Диагностика преобразователя частоты в ключает в себя оценку его технического состояния и определение неисправных сменных частей (блоков, плат, узлов и деталей).

4.1.2. Прежде чем присту пить к диагностике, необходимо ознакомиться со стру кту рной схемой преобразователей частоты EI-7011-001Н...007Н и внешним видом сменных блоков и узлов (п.п. 4.3, 4.4 и Приложение 1).

4.1.3. Основ ная последов ательность действ ий при диагностике ПЧ представлена на блоксхеме (п. 4.5).

4.2. Фото общего вида преобразователей EI-7011-001H...007H представлено на рис. 4.1.

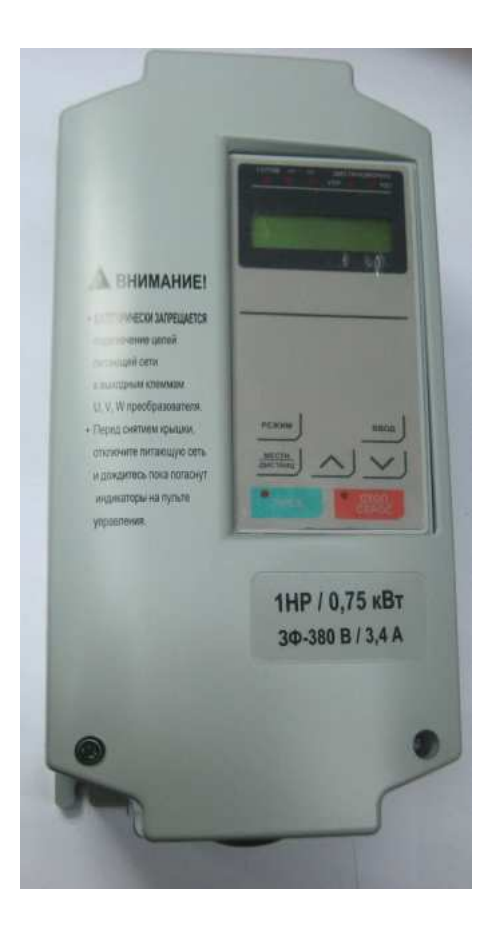

Рис. 4.1. Фото общего вида преобразователей EI-7011-001H...007H.

**4.3.** Блок-схема преобразов ателей частоты **EI-7011-001H …007H** прив едена на рис. 4.2, стру кту рная схема преобразов ателей - в Приложении 1.

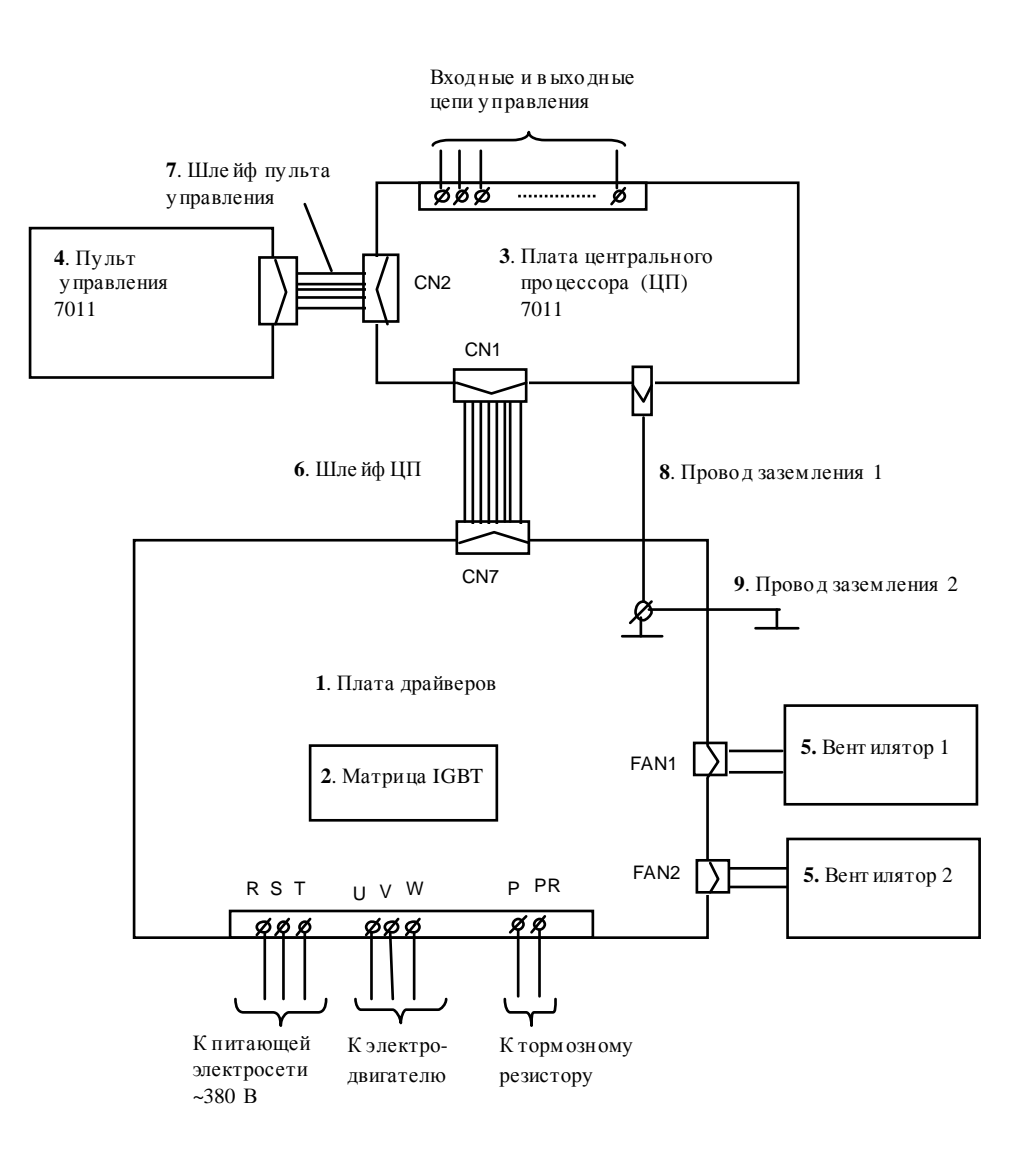

Рис. 4.2. Блок-схема преобразов ателей частоты **EI-7011-001H…007H**

4.4. Фотографии сменных узлов, в ходящих в состав преобразователей частоты EI-7011-<br>001H...007H, приведены в табл. 4.1. (порядковые номера соответствуют рис. 4.2).

Таблица 4.1.

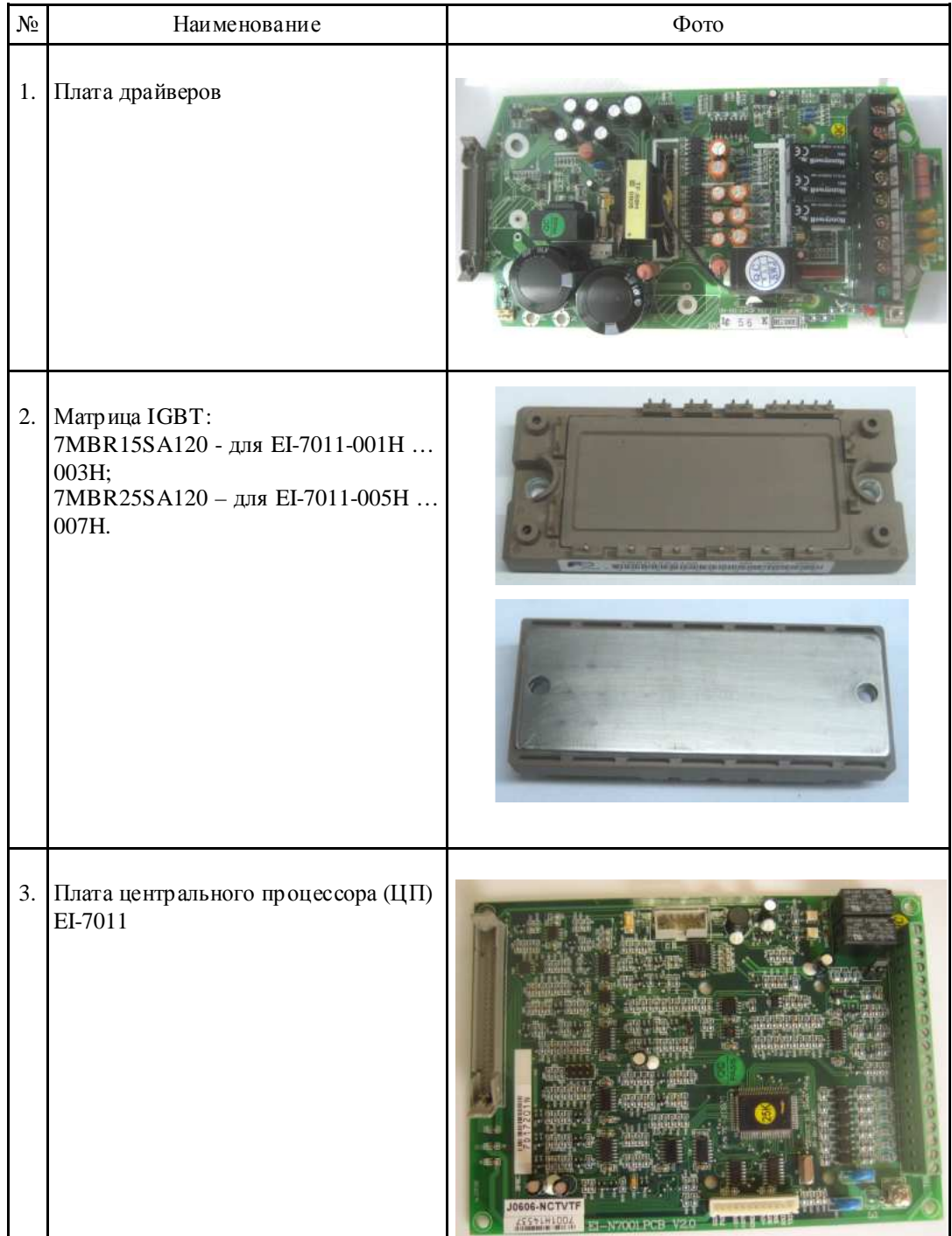

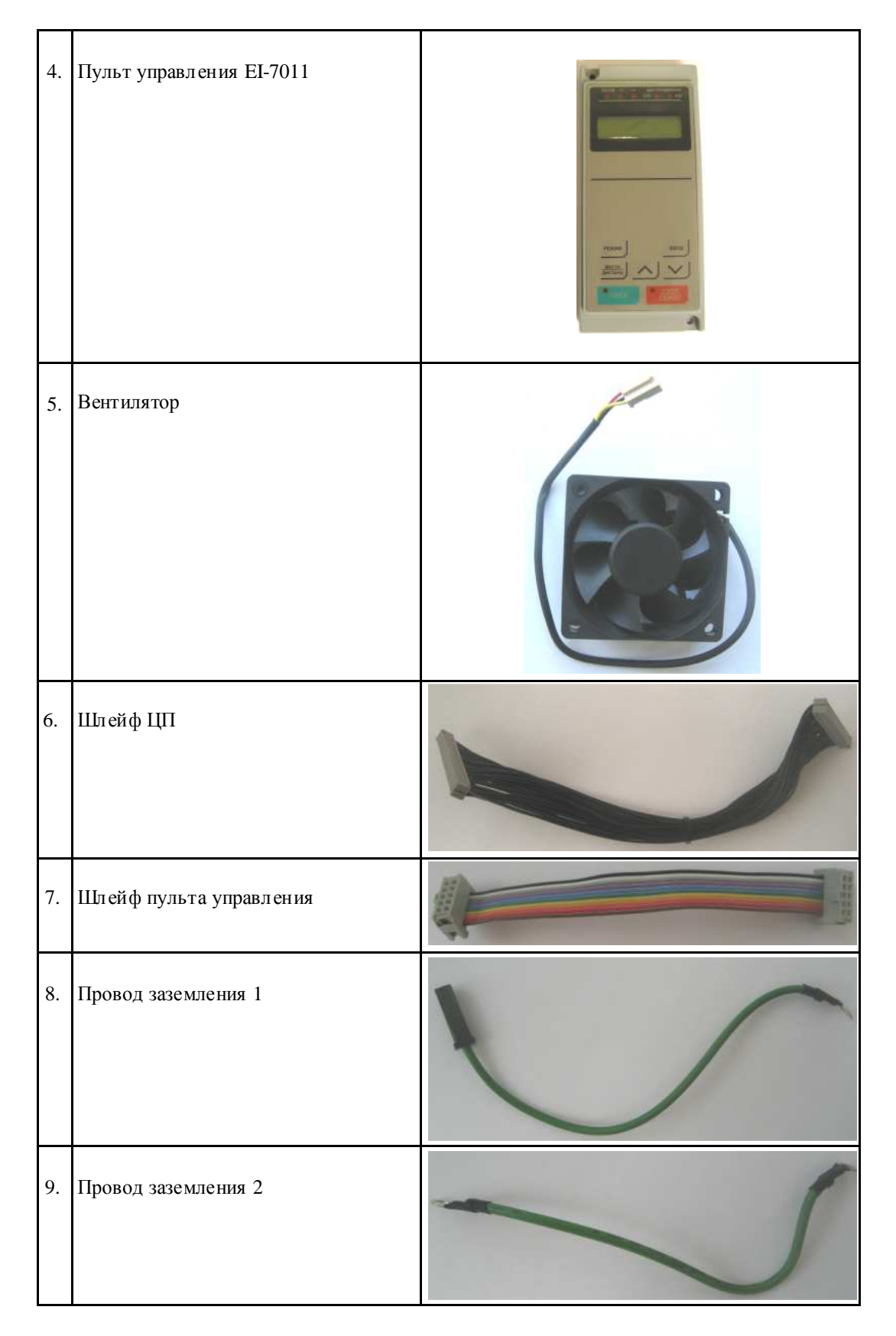

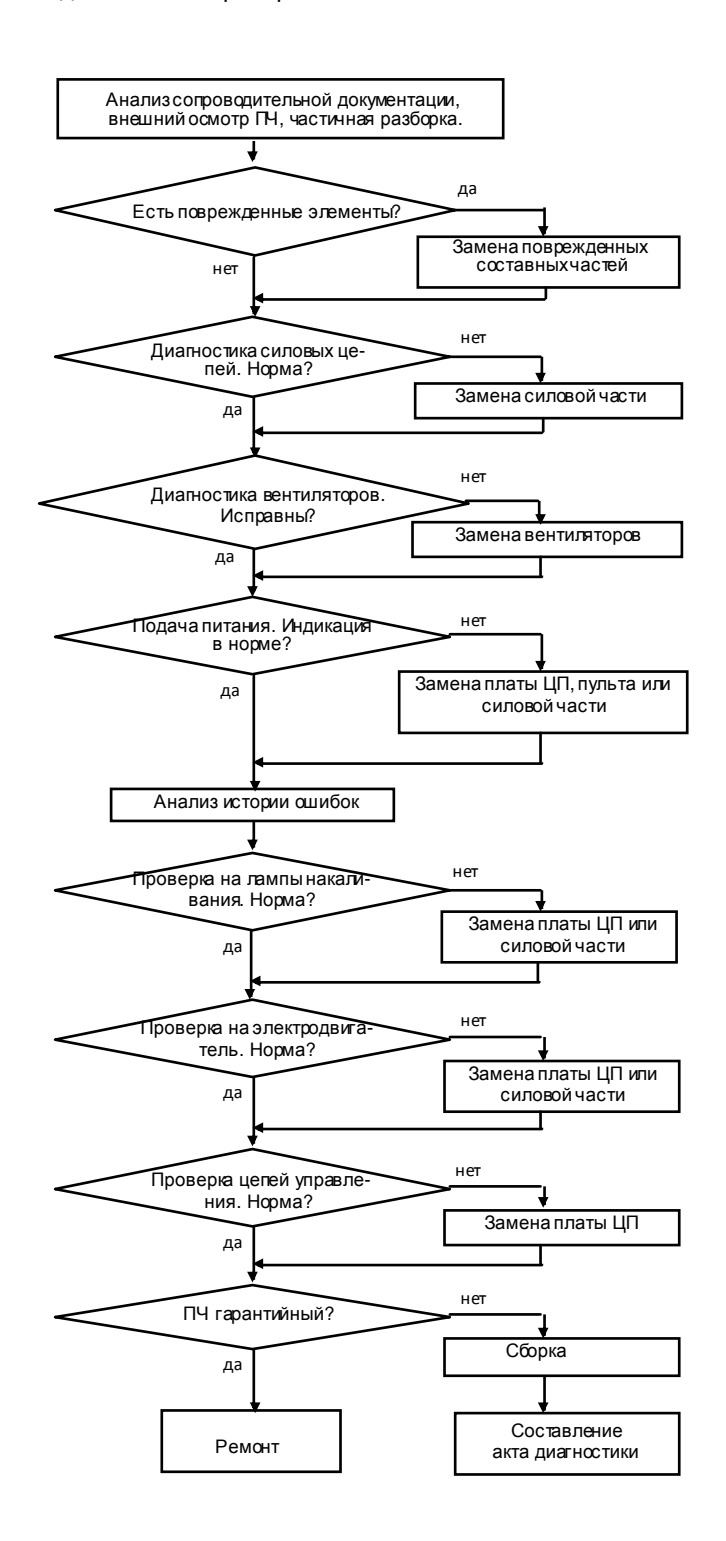

Рис. 4.3

4.6. Диагностика силовых ключей матрицы

4.6.1. Демонтировать верхнюю крышку для обеспечения доступа к силовой клеммной колодке.

4.6.2. Установить мультиметр в режим «Прозвонка диодов».

4.6.3. Электрическая принципиальная схема матриц 7MBR15SA120 и 7MBR25SA120 приведена на рис. 4.4 (на схеме также показаны в нешние силовые клеммы ПЧ).

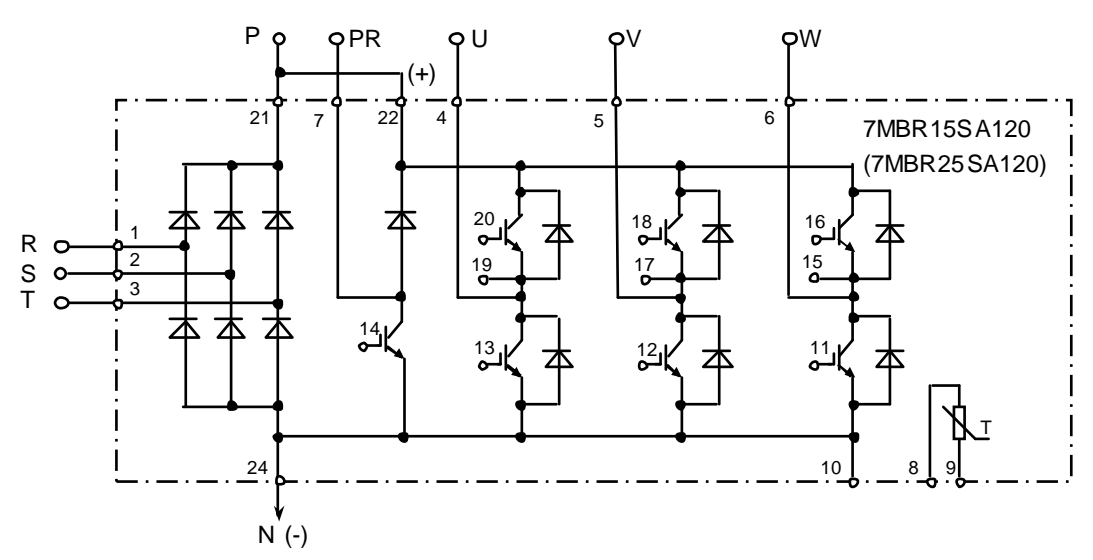

Рис. 4.4. Принципиальная схема матрицы IGBT 7MBR15SA120 (7MBR25SA120)

4.6.4. Проверить входную силовую цепь P-R, как показано на рис. 4.5. При исправной матрице IGBT цепь «звонится» как диод (при прямой проводимости показания прибора 200.....1000, рис. 4.5а, при обратной проводимости - «Обрыв цепи», рис. 4.5б).  $My$ льтиме mp 3.4.1

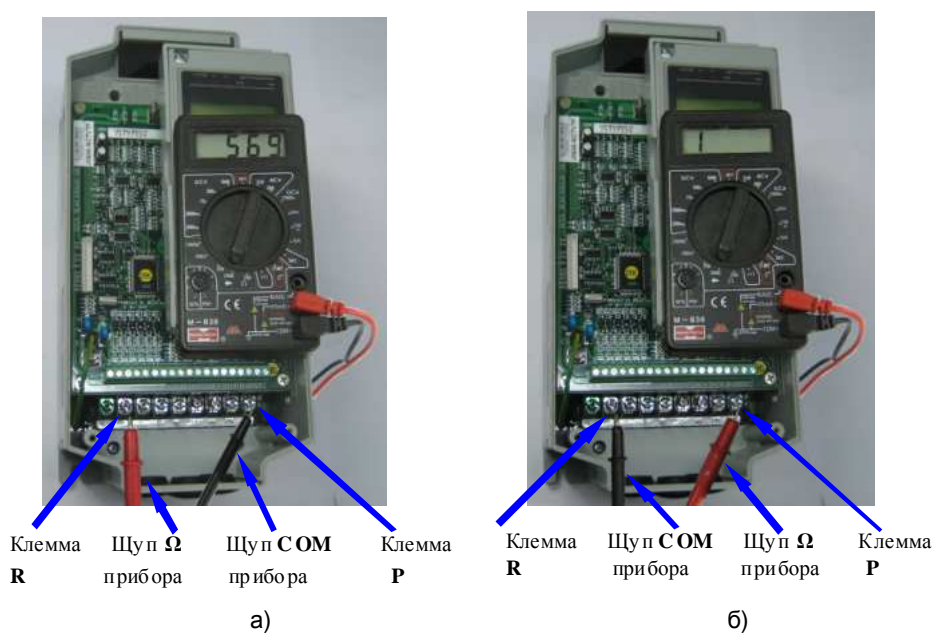

Рис 4.5. Диагностика матрицы IGBT относительно шины Р.

4.6.5. Аналогично п. 4.6.4 проверить входные цепи P-S. P-T. а также выходные цепи P-U. P-V. P-W (исправность защитных диодов).

Если показания прибора в цепях P-R. P-S и P-T или в цепях P-U. P-V и P-W при прямой проводимости отличаются более чем на 10%, матрица считается неисправной.

4.6.6. Проверить цепь Р-РК - защитный диод в цепи тормозного ключа, как показано на рис. 4.6. Исправная цепь должна «звониться» как диод (при прямой проводимости показания прибора 200...1000, рис. 4.6а, при обратной проводимости - «Обрыв цепи», рис.  $4.66$ ).

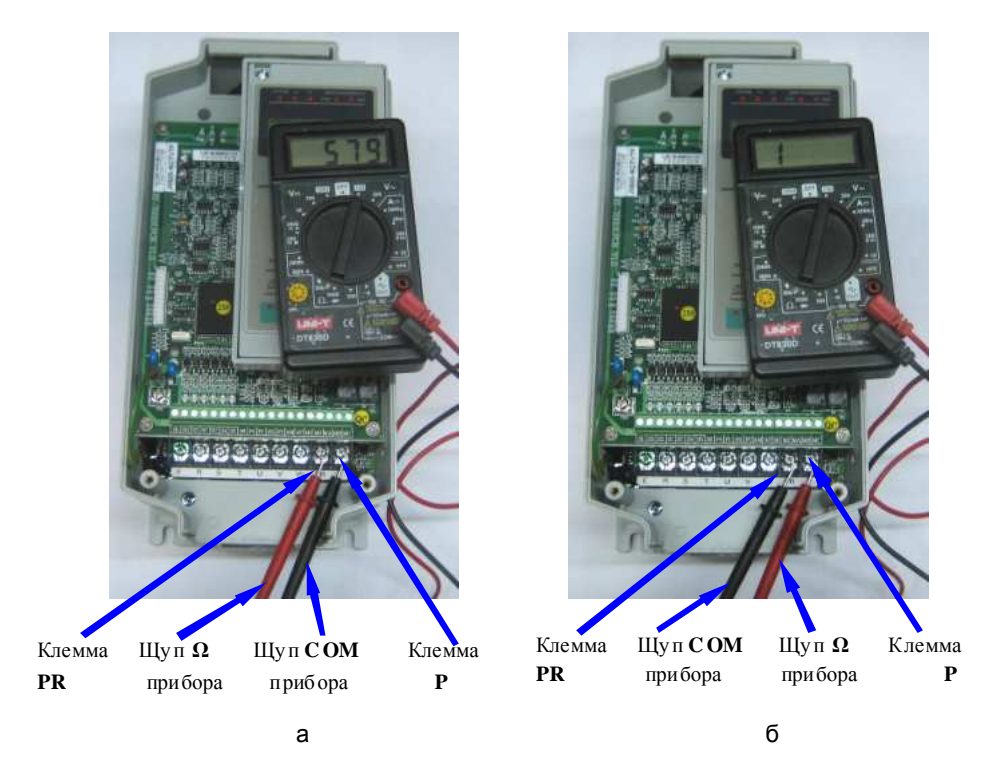

Рис. 4.6. Проверка защитного диода в цепи тормозного ключа матрицы IGBT.

4.6.7. Демонтировать среднюю часть корпуса с платой ЦП. Проверить цепь N(-)-R на плате драйверов му льтиметром в режиме «Прозвонка диодов» как показано на рису нке 4.8. Вывод шины N(-) на плате драйверов показан на рис. 4.7. Цепь N(-)-R должна «звониться» как диод (при прямой проводимости показания прибора 200.....1000, рис. 4.8а, при обратной проводимости - «Обрыв цепи», рис. 4.8б).

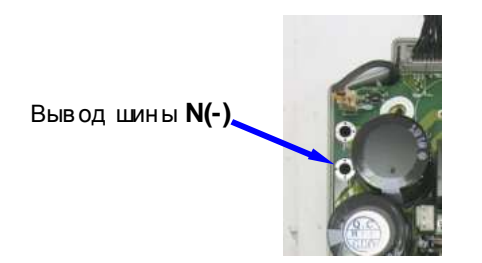

Рис. 4.7. Вывод шины N(-) на плате драйверов

4.6.8. Аналогичным п. 4.6.7 образом диагностировать относительно вывода N(-) входные и выходные каналы матрицы: N(-)-S, N(-)-T, N(-)-U, N(-)-V, N(-)-W. Если показания прибора в

цепях **N(-)-R, N(-)-S, N(-)-T** или в цепях **N(-)-U, N(-)-V, N(-)-W** при прямой пров одимости отличаются более чем на 10%, матрица считается неисправ ной.

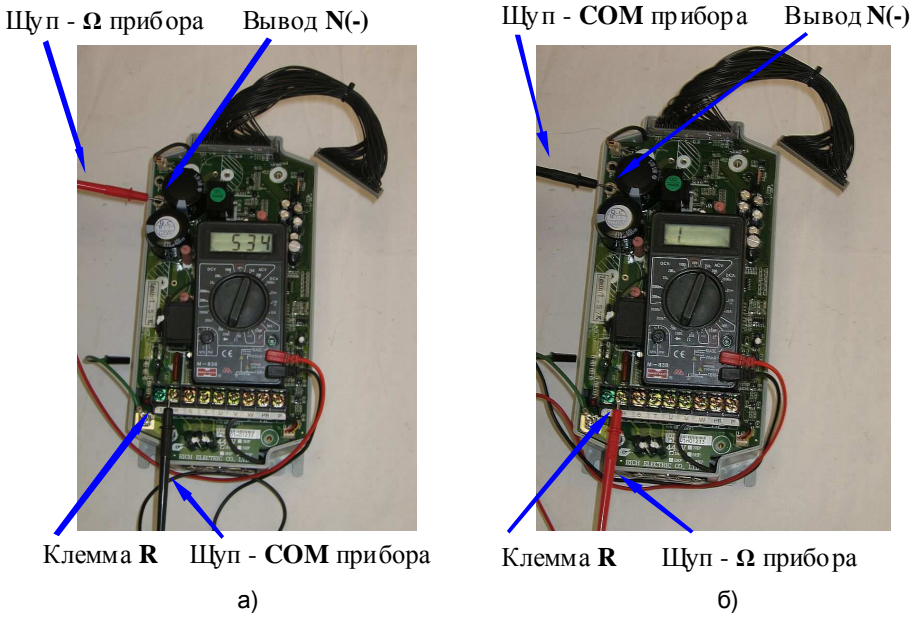

Рис 4.8. Диагностика матрицы IGBT относительно шины N(-).

 4.6.9. Пров ерить цепь **N(-)-PR** – тормозной ключ матрицы IGBT в соотв етств ии с рис. 4.9. При любой поля рности подк лючения измерительн ого прибора (рис. 4.9а, 4.9б) цепь должна «зв ониться» как «Обрыв цепи».

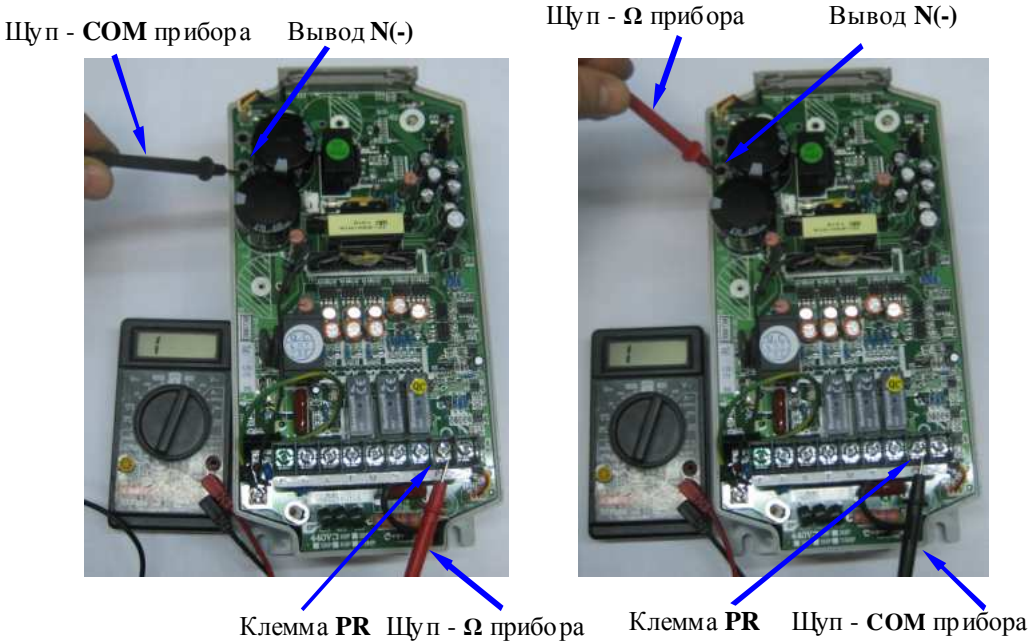

 $\alpha$ ) and  $\beta$  (5)

Рис. 4.9. Пров ерка тормозн ого ключа матрицы IGBT.

4.6.10. Проверить исправность термодатчика матрицы IGBT. Установить измерительный прибор в режим измерения сопротивления на пределе 20 кОм. Измерить сопротивление цепи на плате драйверов между контактами матрицы, обозначенными NTC, как показано на рис. 4.10. Сопротивление при температу ре окружающей среды +20°С должно быть в пределах от 6 до 7 кОм.

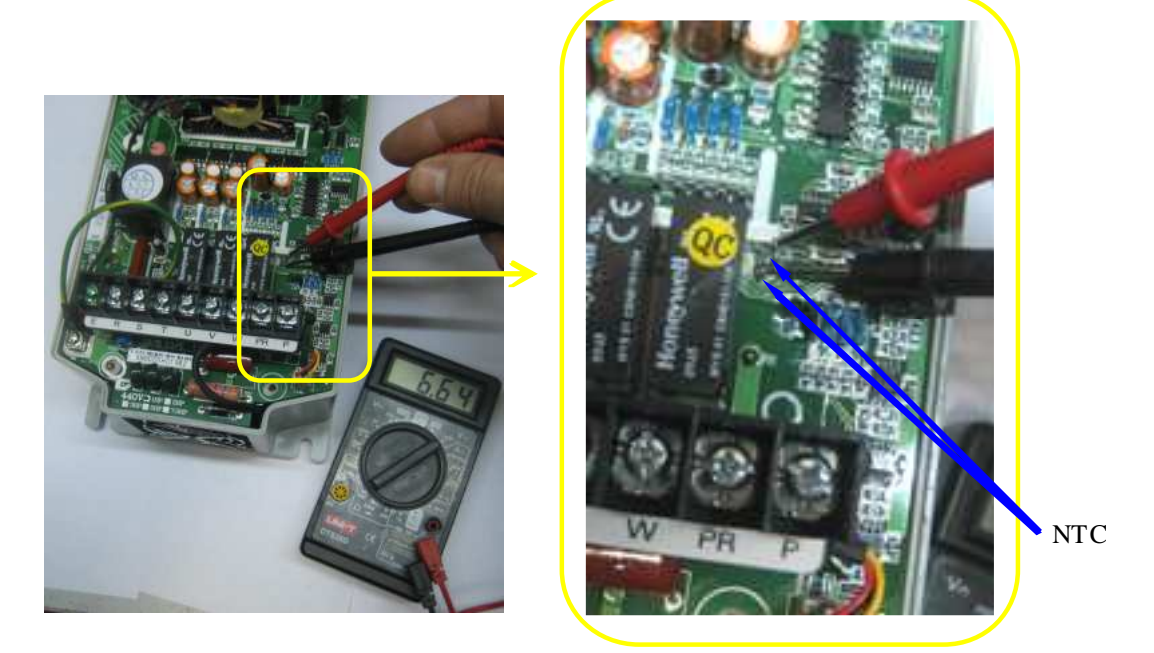

Рис. 4.10. Проверка исправности термодатчика матрицы IGBT (контакты NTC).

4.6.11. Если в се каналы и элементы матрицы «прозванив аются» как исправные - продолжить диагностику по п.4.7, если хотя бы один канал или элемент неисправны - силовая часть (плата драйверов и матрица) подлежит замене в соответствии с п.5.4, а преобразователь частоты дальней шей диагностике.

Примечание. При определении неисправности любого из узлов силовой части - платы драйверов или матрицы, замене подлежит силовая часть в сборе.

4.7. Диагностика вентиляторов.

 $4.7.1.$ Соединить плату драйверов с платой центрального процессора при помощи шлейфа ЦП (п. 6 в табл. 4.1), и плату центрального процессора с пультом - при помощи шлейфа пульта у правления (п. 7 в табл. 4.1) (см. рис. 4.11).

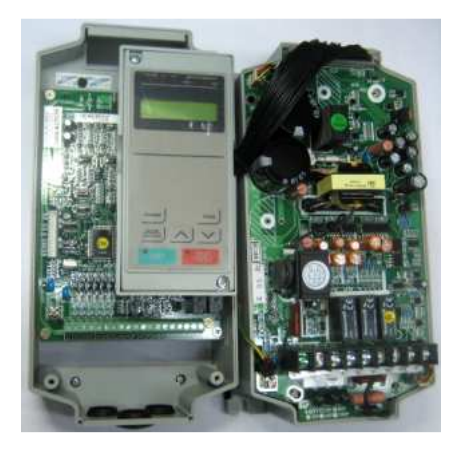

Рис. 4.11. Диагностика вентиляторов.

Подать напряжение питания 3Ф ~380 В на преобразователь (или 1Ф ~220 В при  $4.7.2.$ использовании транс форматора 220/380, согласно рис, 4.13). Установить опорную частоту 50 Гц и подать команду «Пуск» двигателя. Визу ально проверить вращение вентиляторов.

Измерить напряжение на разъёме FAN 1 между выводами Общ. и Контр. (см. рис.  $4.7.3.$ 4.12). У исправного вентилятора напряжение должно составлять менее 1 В. Если напряжение составляет 13... 18 В - вентилятор считается неисправным и подлежит замене. Повторить измерения напряжения на разъеме FAN 2.

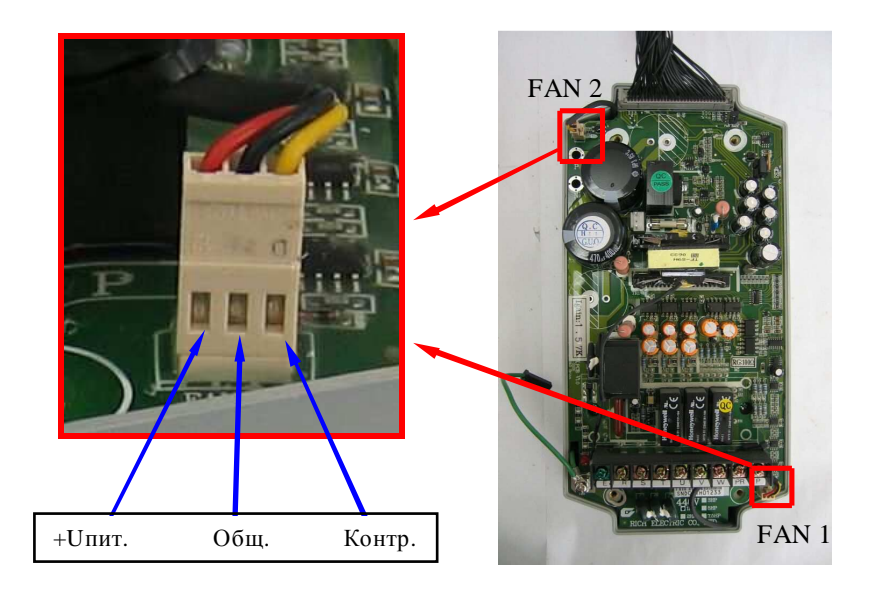

Рис. 4.12. Диагностика вентиляторов.

 $4.7.4.$ Если при подаче команды «Пуск» двигателя вентиляторы не вращаются, необходимо отсоединить разъемы вентиляторов от платы драйверов и проверить их вращение, подав напряжение =24 В от источника питания (п.3.4.2) между контактами + Uпит и Общ. (рис. 4.12). При отсу тствии вращения - вентиляторы заменить.

#### 4.8. Подключение ПЧ к электросети.

 $4.8.1.$ Подключить преобразов атель EI-7011-001H...007H к электросети 3Ф ~380 В (или к электросети 1Ф ~220 В через транс форматор 220/380 В, как показано на рис. 4.13).

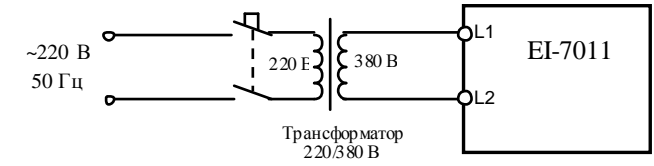

Рис. 4.13. Подключение ПЧ к электросети 1Ф ~220 В через транс форматор 220/380 Трансформатор 3.4.3

 $4.8.2.$ Подать напряжение электропитания. На дисплее должна появиться надпись «Опорная частота XXX Гц». В этом случае необходимо перейти к п. 4.9.

Если на дисплее высвечивается один из кодов ошибки, то дальнейшая диагностика  $4.8.3.$ проводится путем последовательной замены составных частей преобразователя на зав едомо исправные.

Список сообщений о неисправности на дисплее преобразователя частоты и действий по их устранению, приведен в таблице 11 «Диагностика неисправностей и действия по их устранению» Руководства по эксплуатации, глава 8.

 $4.8.4.$ При отсутствии индикации необходимо последовательно заменить сначала пульт управления (п. 5.1), затем плату ЦП (п. 5.2). Если несоответствие не устранено, то причиной неисправности является силовая часть преобразователя, которая подлежит замене согласно п $54$ 

#### 4.9. Проверка на лампы накаливания.

Подключить три лампы (~220 В, 40-100 Вт), соединённые по схеме «Звезда» к вы- $4.9.1.$ ходным клеммам U, V, W преобразователя частоты. Подать питание ~380 В 3Ф (или ~220 В 1Ф через трансформатор 220/380 В (см. рис. 4.13)).

 $\sim$  Трансформа тор 3.4.3

#### $\mathcal{L}_{\text{M}}$ Лампы 3.4.5

Установить опорную частоту 3-5 Гц и подать команду «Пуск» на преобразователь.  $4.9.2.$ Лампы должны гореть равномерно и симметрично, в случае если одна из ламп не горит, или яркость ламп различная, заменить плату центрального процессора, согласно п. 5.2. Если после замены платы центрального процессора не удалось добиться равно-4.9.3. мерного свечения ламп, то причиной неисправности является силовая часть преобразователя, следу ет заменить плату драйверов и матрицу IGBT, согласно п.5.4.

Если лампы горят одинаково, перейти к выполнению п.4.10. 494

 $4.10.$ Проверка на двигатель.

 $4.10.1.$ Подключить электродвигатель к выходным клеммам U, V, W (рис.4.14).

 $4.10.2.$ Прочитать следующие параметры, установленные пользователем:

- задание частоты;
- значения констант

CD-002, CD-004, CD-010...CD-018, CD-019, CD-020, CD-025...CD-032, CD-035...CD-043. **CD-050** 

Эти сведения необходимо записать на свободном поле карточки ремонта для последующего их в осстановления перед отправкой заказчику.

- 4.10.3. На местном пульте управления ПЧ нажать кнопку МЕСТН/ДИСТАНЦ (при этом индикаторы УПР и РЕГ на пульте должны погаснуть). Кнопками  $\vee$ ,  $\wedge$  у становить задание частоты 25 Гц. Нажать кнопку «Пуск» на пульте у правления. Двигатель должен запуститься, выходная частота ПЧ должна плавно увеличиваться до заданного значения.
- 4.10.4. Установить задание по частоте 50 Гц. С помощью токовых клещей произвести измерение выходного тока ПЧ по каждой выходной фазе (U, V и W).

Токовые клещи 3.4.7

4.10.5. Вычислить среднее арифметическое значение выходных токов каждой фазы

#### $Icp = (I<sub>1</sub>+I<sub>2</sub>+I<sub>3</sub>)/3$

и сравнить его с показаниями выходного тока пульта управления ПЧ. Разница между этими значения ми должна составлять не более ± 10%. Отклонение значений токов 1, 12, 13 между собой также не должно превышать ± 10%.

- 4.10.6. Если при проверках по п. 4.10 выявлено какое-либо несоответствие, необходимо заменить плату ЦП. Если после замены платы ЦП несоответствие не устранено, то причиной неисправности является силовая часть преобразователя, следу ет заменить плату драйверов и матрицу, согласно п.5.4.
	- 4.11. Диагностика входных и выходных цепей управления преобразователей частоты EI-7011-001H...007H.

4 11 1 Запрограммировать в соответствии с Руководством по эксплуатации EI-7011 следующие значения констант:

Внимание! Предварительно записать текущие значения этих констант на свобод-

ном поле карточки ремонта для последующего восстановления.

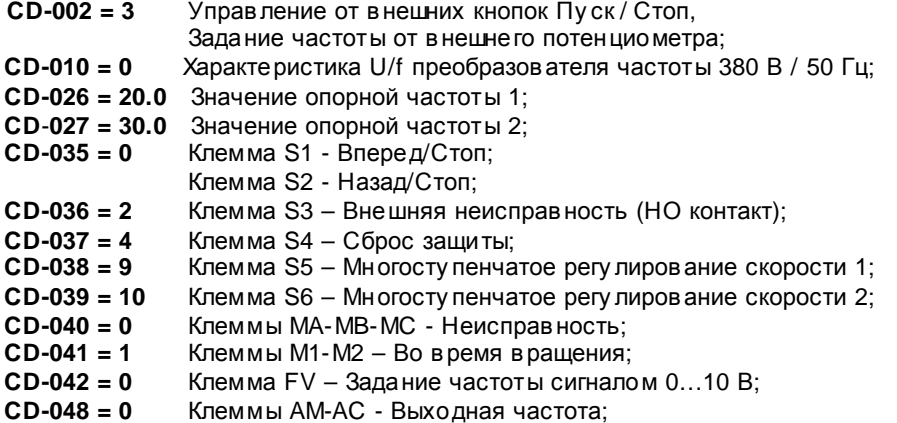

Индикаторы «Дистанционно Упр и Рег» должны засветиться.

4.11.2. Подключить потенциометр к в ходным клеммам у правления FS, FV, FC, как показано на рисунке 4.14.

Подключить один из концов проволочной перемычки к клемме SC. Подключить 4 11 3 электродвигатель соответствующей мощности к выходным клеммам U, V, W.  $4.11.4.$ С помощью мультиметра в режиме измерения напряжения V = измерить напряжение на клемме FS относительно клеммы FC - должно быть +12 В.

 $4.11.5.$ Проверить с помощью мультиметра в режиме «зуммера», что разомкнуты контакты выходных реле МА-МС и М1-М2 и замкнуты контакты МВ-МС.

Установить с помощью внешнего потенциометра опорную частоту примерно  $4.11.6$  $10<sup>1</sup>$ Гц, соединить свободный конец перемычки с клеммой S1. Двигатель начнёт плавно разгоняться до заданной потенциометром опорной частоты (10 Гц), на пульте должен светиться индикатор «Вращение Вперед». Установить опорную частоту 50 Гц. Двигатель должен плавно разогнаться до 50 Гц.

Контакты реле M1-M2 должны замкнуться. На клемме AM относительно AC при выходной частоте 50.0 Гц должно быть напряжение +10 В. Отсоединить перемычку от клем-MH<sub>S1</sub>

Потенциометр и перемычка 3.4.7

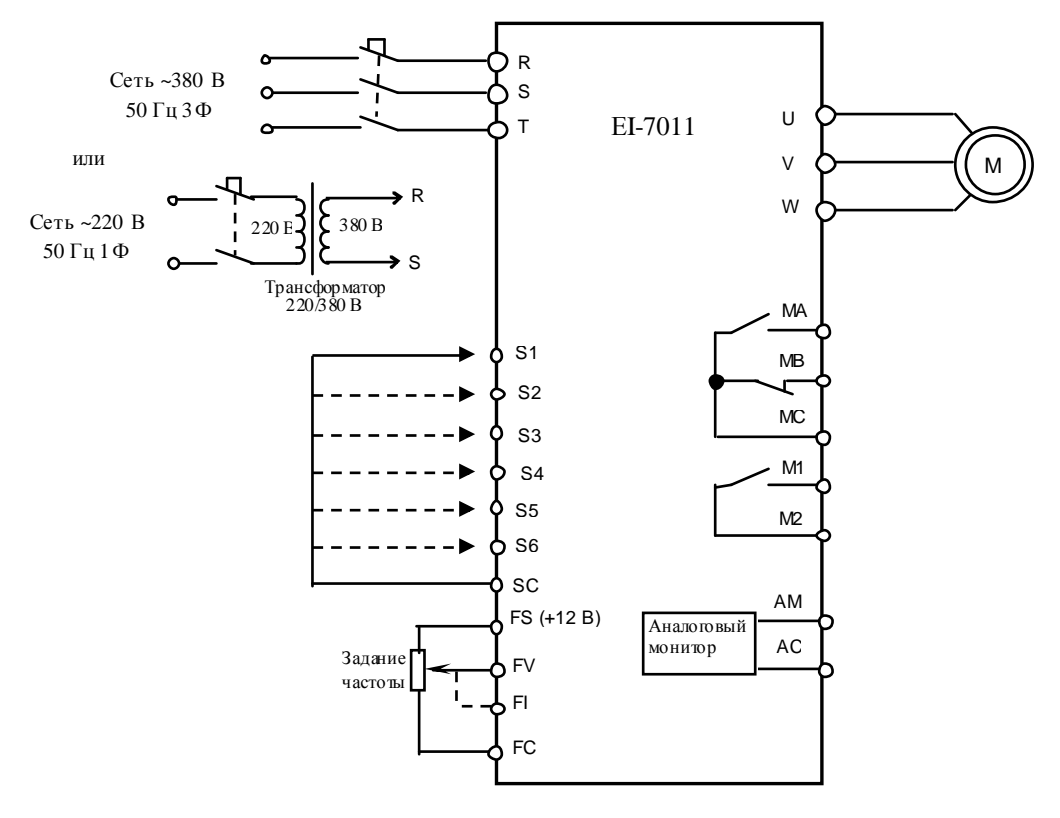

Рис. 4.14. Диагностика входных и выходных цепей у прав ления преобразов ателя EI-7011.

4.11.7. Повторить п. 4.11.6 для входа S2, при этом двигатель должен вращаться в против оположном направлении, а на пульте - светиться индикатор «Вращение Назад».

4.11.8. Соединить свободный конец перемычки с клеммой S3. На дисплее должна отобразиться ошибка «EF3 Внешняя неисправность (клемма 3)». Проверить тестером, что при этом контакты MA-MC замкнуты, а контакты MB-MC - разомкнуты.

4.11.9. Отсоединить перемычку от клеммы S3 и кратковременно (0,5 с) соединить ее с клеммой S4. На дисплее индикация ошибки должна исчезнуть и должна высветиться надпись «Опорная частота 50.0 Гц».

4.11.10. Соединить перемычку с клеммой S5. На дисплее должна отображаться опорная частота 20.0 Гц.

4.11.11. Отсоединить перемычку от клеммы S5 и соединить ее с клеммой S6. На дисплее должна отображаться опорная частота 30.0 Гц.

4.11.12. Запрограммировать в соответствии с Руководством по эксплуатации EI-7011 следующие значения констант (значения остальных констант, запрограммированные в п.4.11.1 - не менять):

Клемма FI - Основное задание частоты:  $CD-042 = 1$ 

 $CD-043 = 0$  Клемма FI - в потенциальном режиме 0... 10 В (установить перемычку JP3 на плате ЦП в нижнее положение - см. рис 4.15, по завершении проверок вернуть перемычку ЈРЗ обратно в верхнее положение).

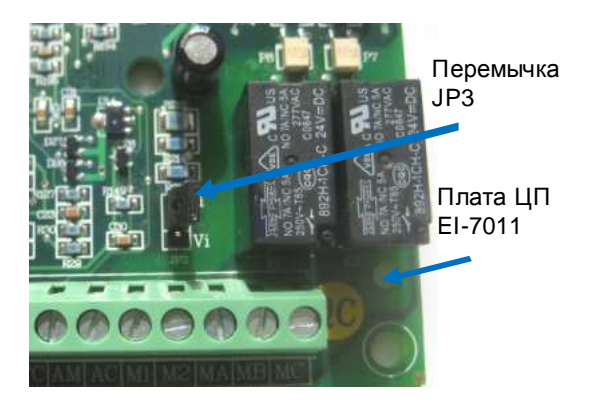

Рис. 4.15. Перемычка ЈРЗ на плате ЦП ЕІ-7011.

4.11.13. Отсоединить провод у правления от клеммы FV и подсоединить его к клемме FI. Установить потенциометром опорную частоту 50 Гц и подать команду ПУСК (соединить свободный конец перемычки с клеммой S1). Двигатель должен плавно разогнаться до 50 Гц. Снять команду ПУСК (отсоединить перемычку от клеммы S1).

 $4.11.14.$ Восстановить пользовательские значения констант (см. п.4.11.1).

4.11.15. Если обнару жено хотя бы одно несоответствие в п.п.4.11.4...4.11.13, плата центрального процессора EI-7011 подлежит замене в соответствии с п.5.2.

4.12. После завершения диагностики:

- если ремонт гарантийный приступить непосредственно к ремонту в соответствии с разделом 5;
- если ремонт не гарантийный оформить «Акт по результатам осмотра и диагностики» и передать ПЧ на склад участка ремонта;
- Если в процессе диагностики неисправности не были обнару жены произвести прогон преобразователя с электродвигателем в течение 30 мин в соответствии с п.4.10. Затем связаться с Заказчиком для выяснения характера претензий.

### **5. БЛОК-СХЕМЫ ПРОЦЕССОВ РЕМОНТА**

### 5.1. Заме на пу льта у прав ления

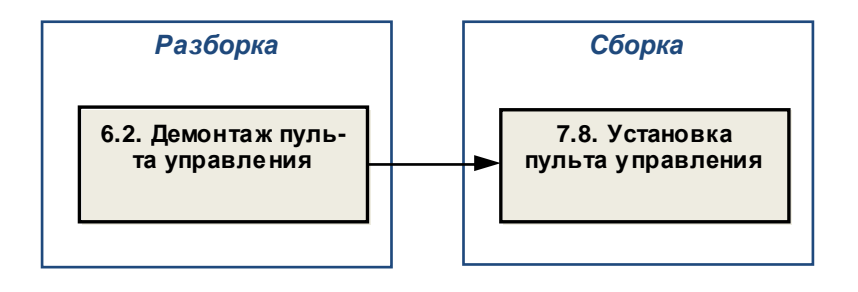

5.2. Заме на платы цен тральн ого процессора

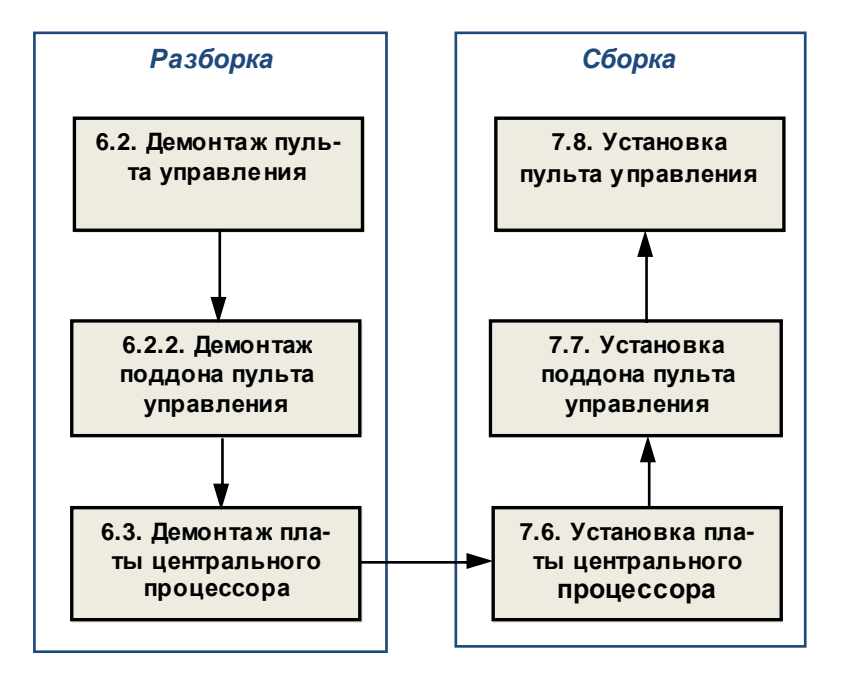

5.3. Заме на в ентиляторов

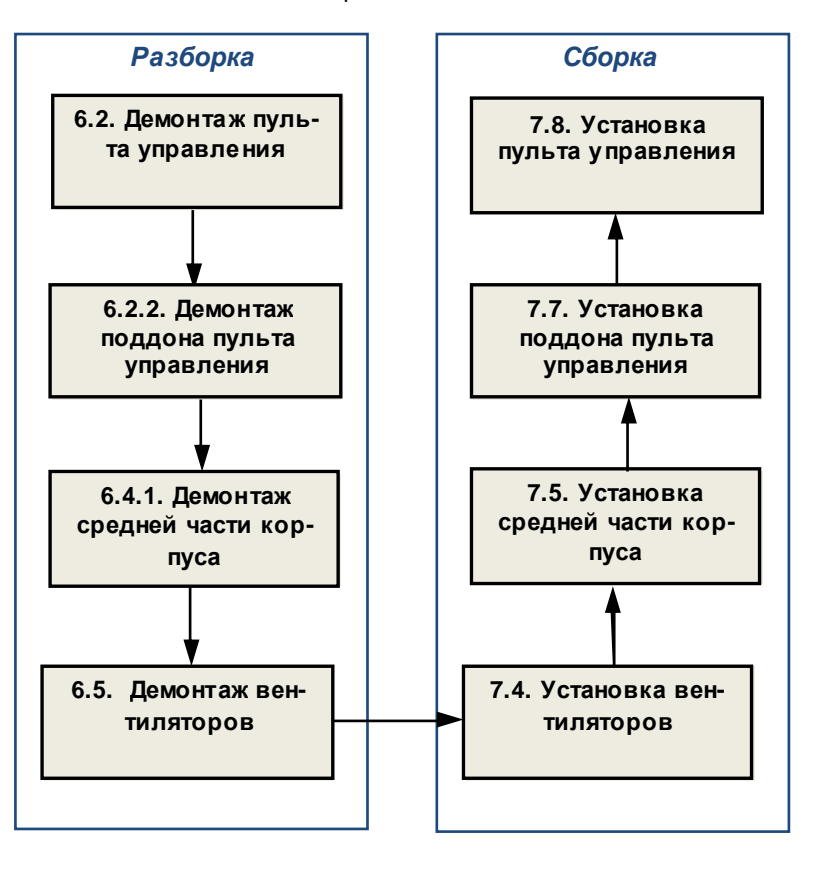

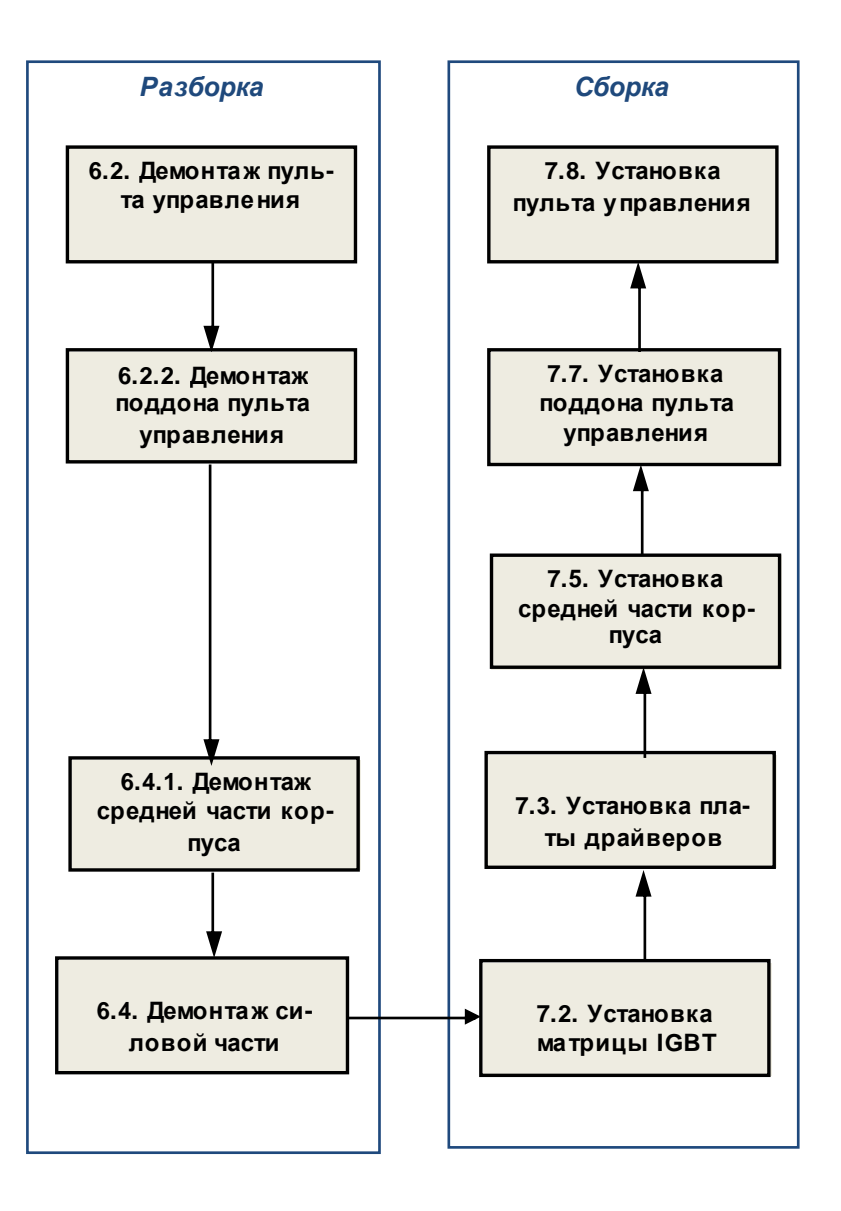

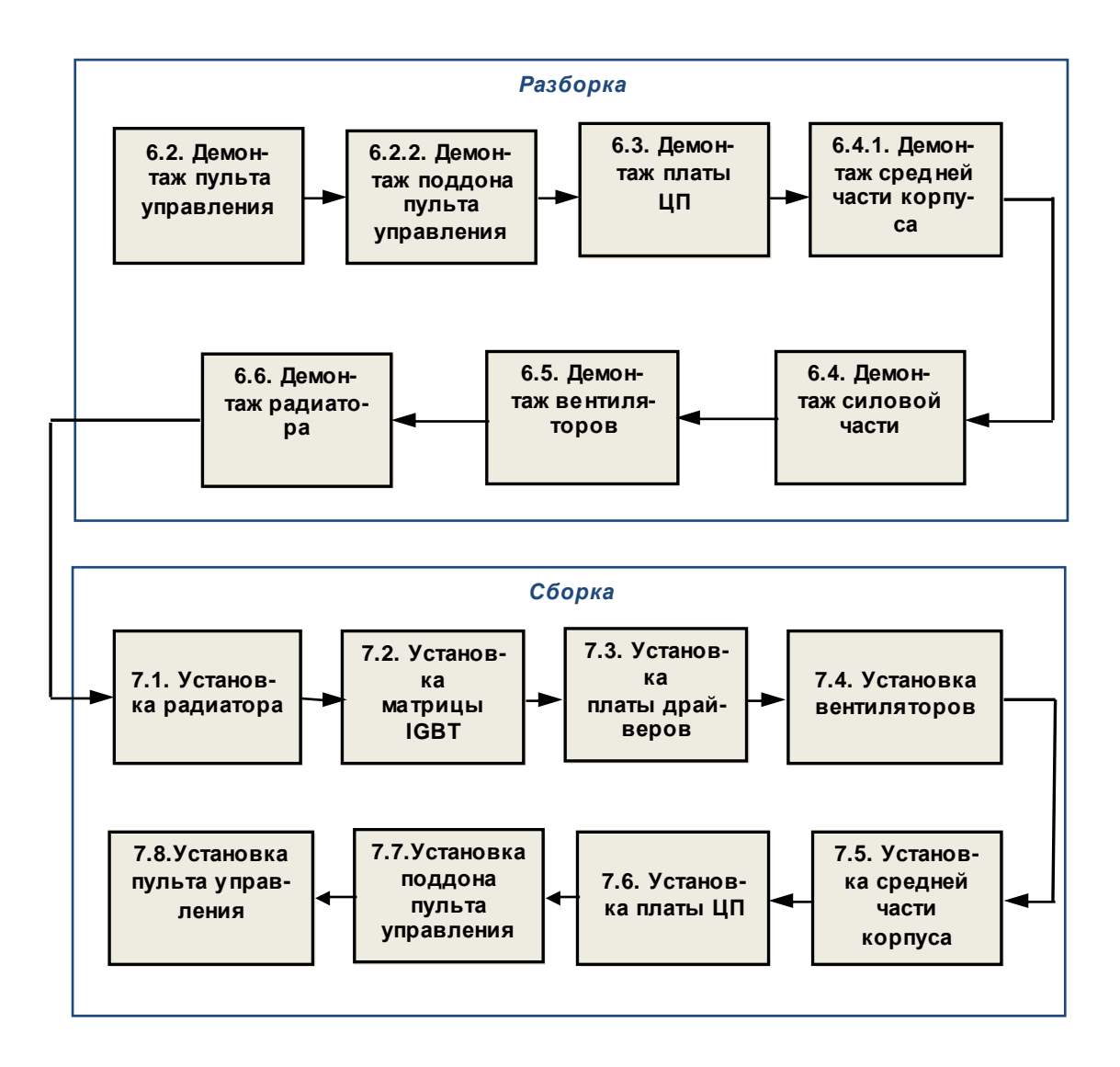

5.6. Заме на дру гих состав ных частей.

В некоторых слу чаях, по резу льтатам в нешне го осмотра, потребу ется замена:

- в ерхней крышки;
- поддона пу льта у прав ления;
- средней части корпу са;
- основ ания корпу са
- решето к в ентиляторов;
- радиатора;
- шлейфа ЦП;
- проводов заземления 1 и 2;

Заме на у казанных состав ных частей произв одится в соотв етств ии с прив еденными в ыше блок-схемами процессов ремонта.

### **6. РАЗБОРКА**

*В процессе разборки сос тавные час ти изд елия складывать в тару*:

- *годные час ти складывать в тару для сос тавных часте й п*.3.1.12;
	- *крепёж складывать в тару для креп ежа п*.3.1.13;
	- *составные час ти*, *подлежащие замене*, *складывать в тару для брака п*.3.1.14.

#### **6.1 Демонтаж верхней крышки**

**6.1.1** Установ ить ПЧ на рабочий стол, в ыкру тить дв а в инта (рис. 6.1), демонтиров ать крышку . Положить в инты в тару.

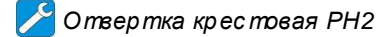

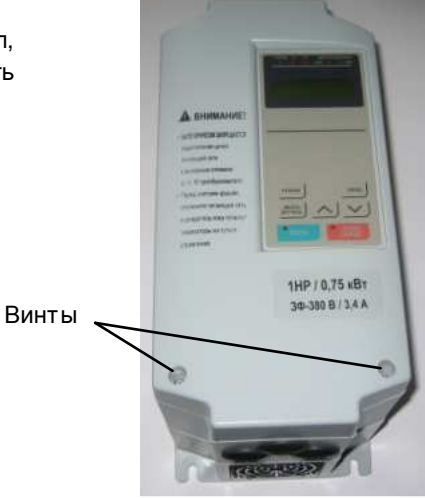

Рис. 6.1

#### **6.2. Демонтаж пульта управления**

**6.2.1.** Демонтаж пу льта у прав ления. Выкру тить два винта крепления пу льта у прав ления (рис. 6.2). Положить в инты в тару.

*Отвертка кр ес товая РН*2

Винты

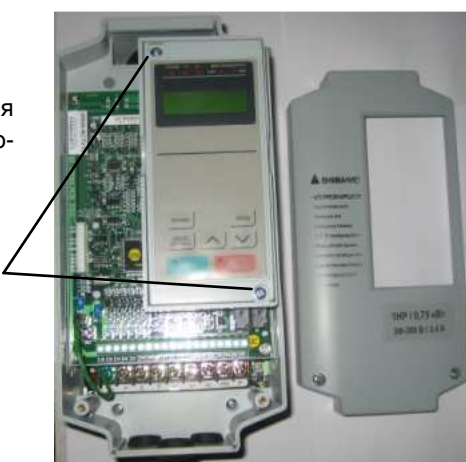

 $P$ ис. 6.2

**6.2.2.** Демонтаж поддона пу льта у прав ления.

*Отвертка кр ес товая РН*2

Выкру тить в инт крепления поддона пу льта у прав ления (рис. 6.3а.), положить в ин в тару.

Демонтиров ать поддон пу льта у прав ления, отв ести фиксиру ющу ю скобу и отсоединить разъем кабеля пу льта у прав ления от платы ЦП (рис. 6.3б). Положить поддон пу льта у прав ления в тару.

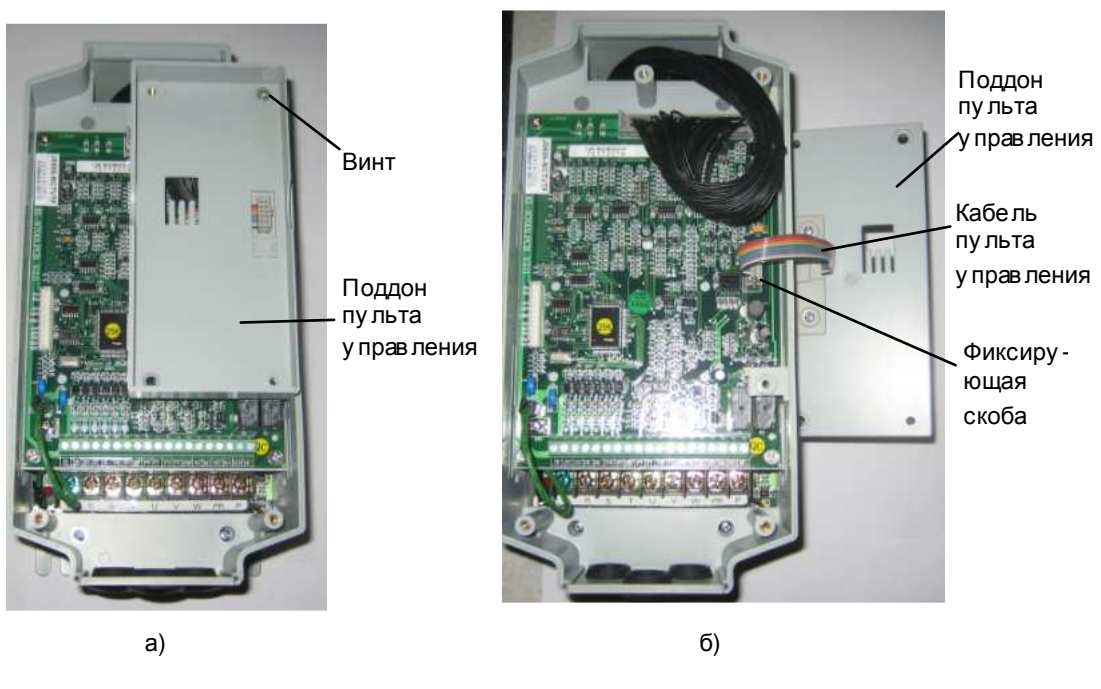

Рис. 6.3

#### **6.3. Демонтаж платы центрального процессора (ЦП)**

**6.3.1.** Отжать в стороны фиксаторы разъёма на плате це нтрального процессора, отсоединить разъем шлейфа ЦП (рис. 6.4).

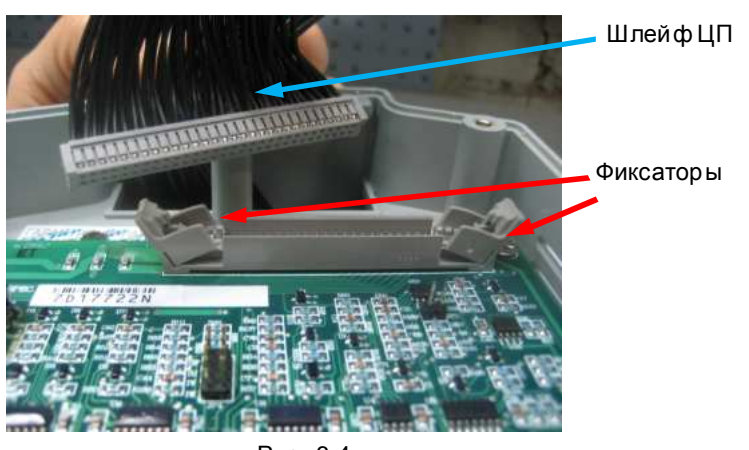

Рис. 6.4

 $6.3.2.$ Отсоединить провод заземления 1 от контакта на плате ЦП (рис. 6.5).

Выкрутить четыре винта 1, демонтировать плату ЦП (рис. 6.6). Положить  $6.3.3.$ плату и винты в тару.

Omsepmka крестовая PH2

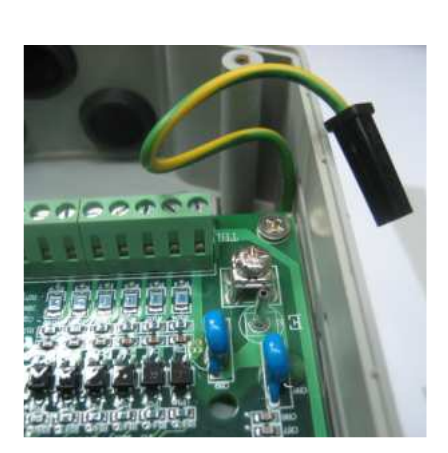

Рис. 6.5

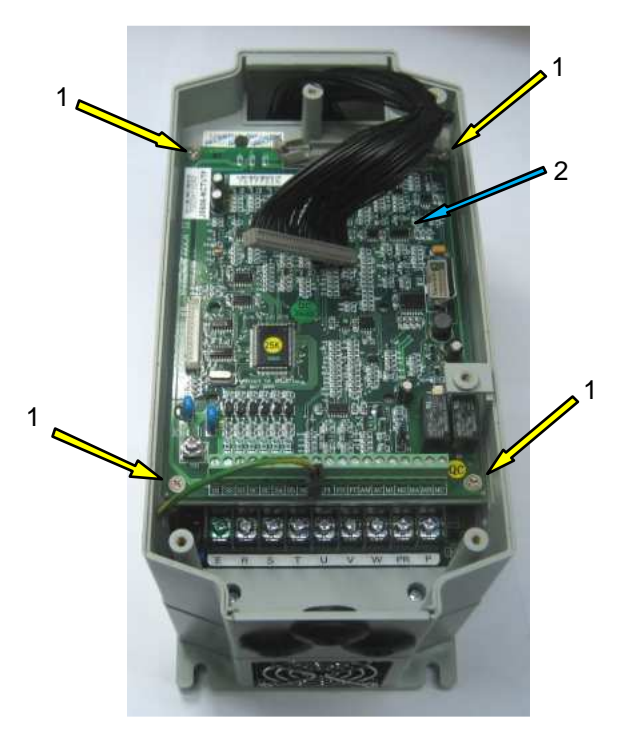

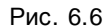

 $1 - B$  инт; 2 - плата центрального процессора

#### **6.4. Демонтаж силовой части**

**6.4.1.** Выкру тить четыре в инта 2, демон тиров ать среднюю часть корпу са 1 (рис. 6.7). Положить сняту ю часть корпу са и в инты в тару .

## *Отвертка кр ес товая РН*2

**6.4.2.** Выкру тить в инт крепления пров одов заземления 1 и 2 (рис. 6.9). Положить в инт и пров од заземления 1 в тару .

**6.4.3.** Разрезать стяжку 1 (рис. 6.10), отсоедин ить от платы драйв еров разъемы кабелей в ентиляторов (рис. 6.8, 6.10).

*Кусачки*

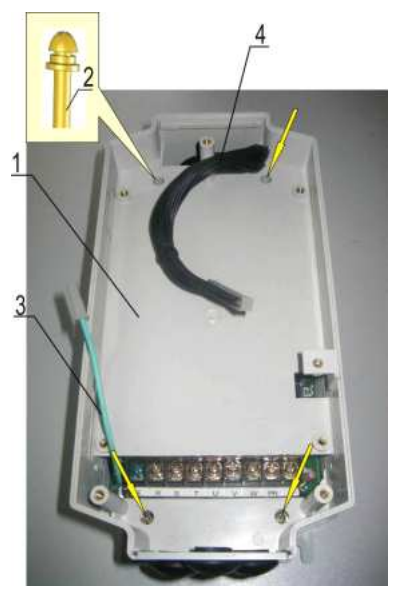

Рис. 6.7

- 1 средняя часть корпу са;
- 2 в инты;
- 3 провод заземления 1; 4 – шлейф ЦП.

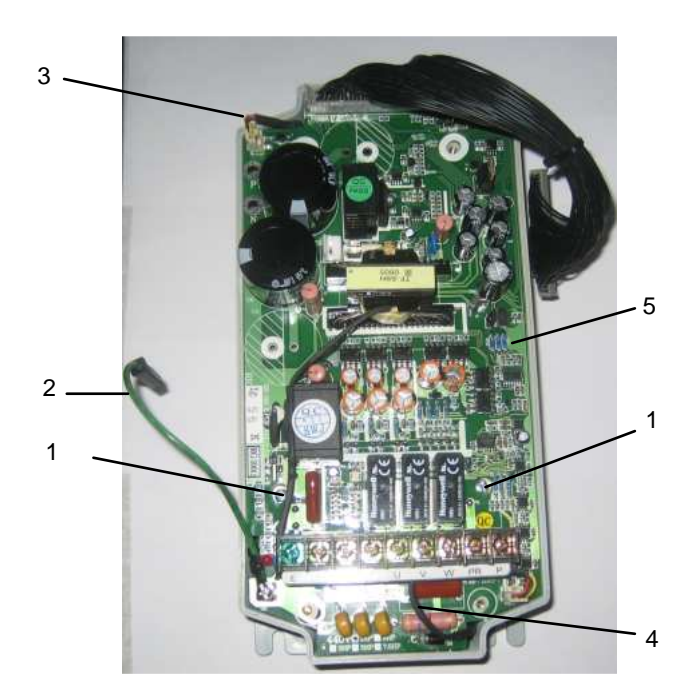

Рис. 6.8 1 – в инты крепления матрицы IGBT; 5 – плата драйв еров ; 2 – провод заземления 1;

3, 4 – кабели в ентиляторов ;

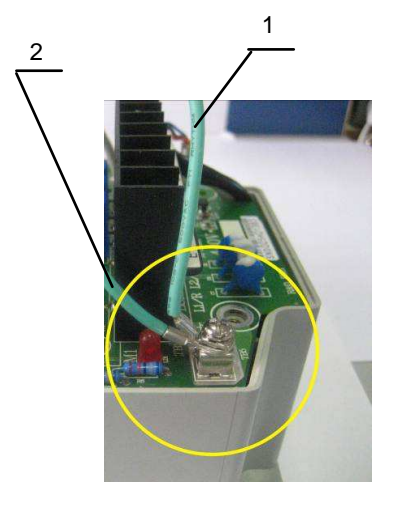

Рис. 6.9 1 - провод заземления 1 2 - провод заземления 2

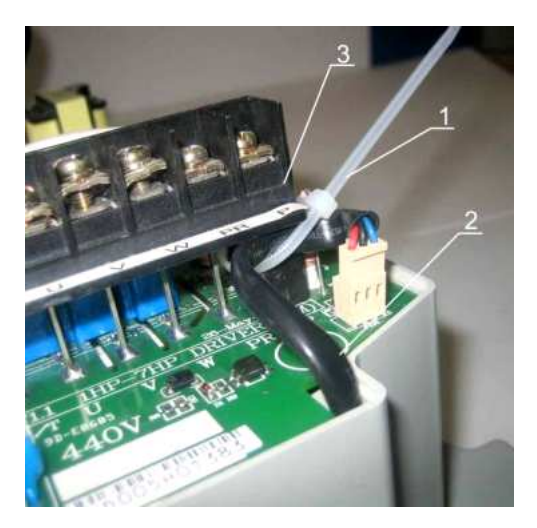

Рис. 6.10  $1 - c$ тяжка: 2- кабель вентилятора; 3 - силовой клеммник.

6.4.4. Выкру тить два винта 1 крепления матрицы IGBT (рис. 6.8), демонтировать силовую часть (плату драйверов в месте с матрицей IGBT).

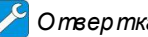

Omsepmka крестовая PH2

#### 6.5. Демонтаж вентиляторов.

Выкрутить нижние винты крепления вентиляторов, вынуть вентиляторы из проемов основания корпу са ивытянуть кабели вентиляторов с разъемами в отверстия между платой драйверов и основанием корпу са (рис. 6.11а, б).

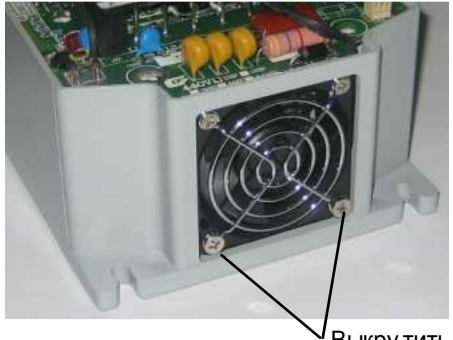

 $a)$ 

Выкру тить

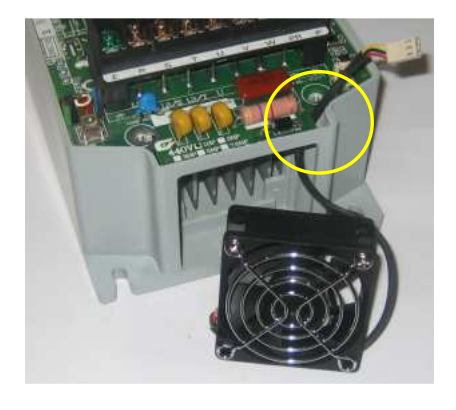

 $(6)$ 

Рис. 6.11

Выкрутить два винта 1 крепления матрицы IGBT (рис. 6.8), демонтировать силовую часть (плату драйверов в месте с матрицей IGBT).

Omsepmka крестовая PH2

#### 6.6. Демонтаж радиатора

 $6.6.1.$ Демонтировать изоляционную прокладку 1 (рис. 6.12), выкрутить винт 4 крепления провода заземления 2. Положить прокладку, 5 провод заземления и винт в тару.

Удалить с радиатора остатки теплопров одного компау нда салфеткой, смоченной СБС.

 $6.6.2.$ Выкрутить четыре винта 5 крепления радиатора к основанию корпуса (рис. 6.12), демонтировать радиатор (рис. 6.13), винты положить в тару.

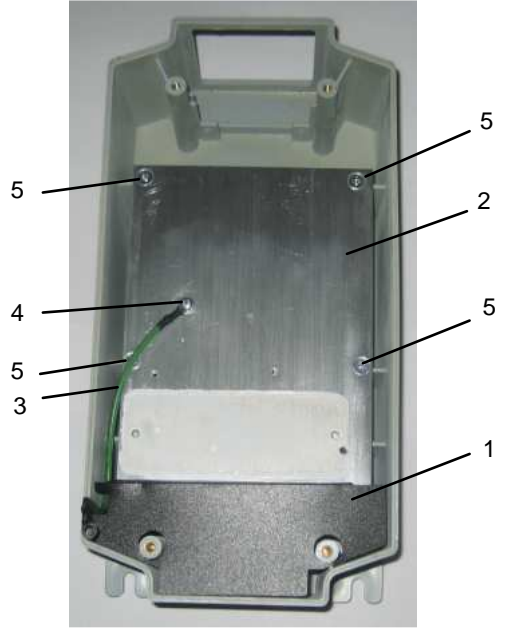

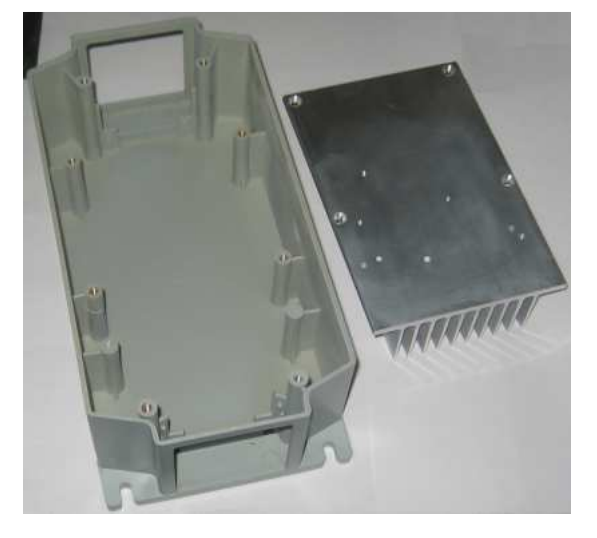

Рис. 6.13

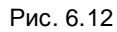

- 1 изоляцион ная прокладка;
	-
- 2 радиатор;<br>3 провод заземления 2;
- 4 в инт крепления провода заземления 2;
- 5 винты крепления радиатора.

### 7. Сборка

Для окончательной затяжки винтов использовать динамометрическую отвертку. Рекомендуемые моменты затяжки винтов указаны в таблице 1.

| Винт           | Момент затяжки, Н*м |
|----------------|---------------------|
| M <sub>3</sub> | $1,5 - 2$           |
| VI4            | $2 - 3$             |

Таблица 1 - Моменты затяжки винтов

#### 7.1. Установка радиатора

7.1.1. Установить радиатор в нижнюю часть корпу са ПЧ, совместив отверстия А радиатора (рис. 7.1а) с отверстиями в стойках корпуса. Прикрутить радиатор четырь мя винтами M4x15 и провод заземления 2 - винтом M4x12 (рис. 7.16).

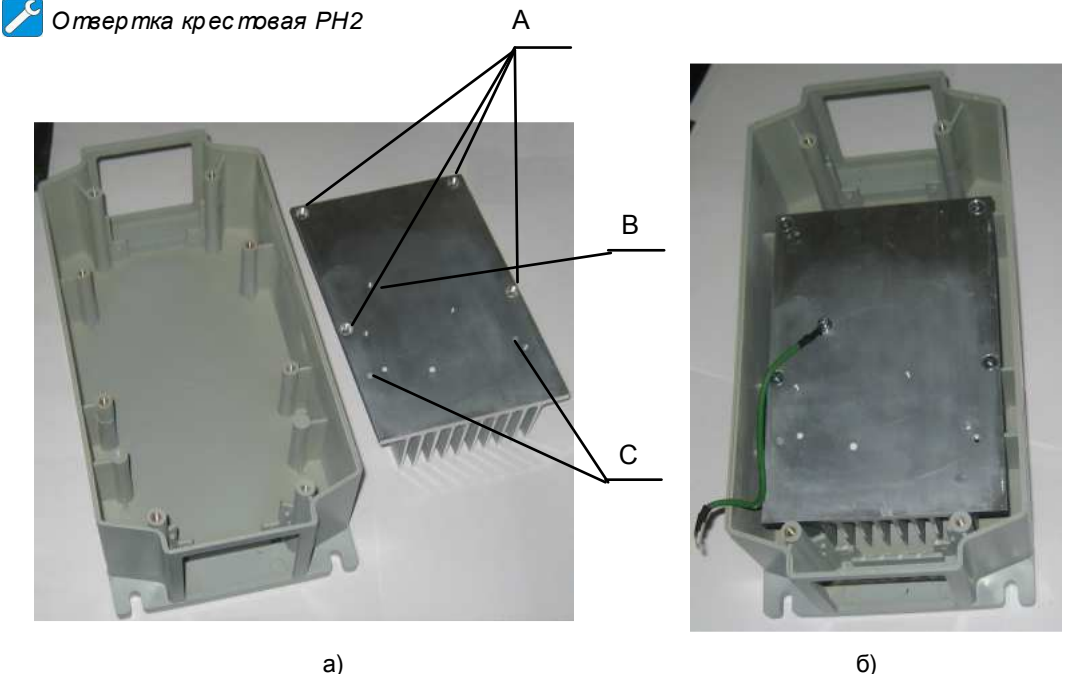

Рис. 7.1

 $6)$ 

А - отверстия крепления радиатора к основанию корпуса;

В - отверстие крепления провода заземления 2 к радиатору;

С - отверстия крепления матрицы IGBT.

#### 7.2. Установка матрицы IGBT

7.2.1. Взять матрицу IGBT, протереть основание салфеткой, смоченной СБС, Нанести шпателем на основание матрицы тонкий слой теплопроводного компаунда (пасты). Убрать излишки компаунда с кромок основания (рис.  $7.2$ ).

## Шпатель

 $\sqrt{N}$ Компаунд наносить только из тобика. Не допускается повторное использование теплопроводного компаунда, снятого с радиатора или IGBT модуля.

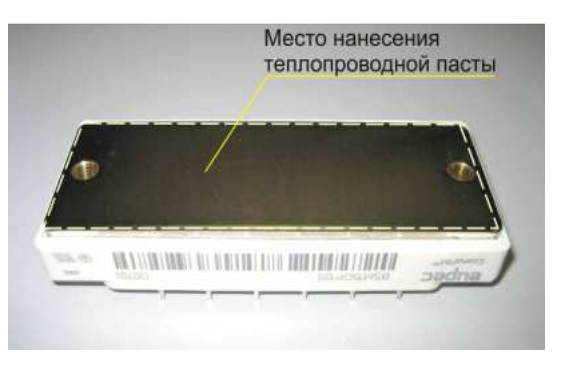

Рис. 7.2

7.2.2. Протереть радиатор в месте установки матрицы (между отверстиями «С» радиатора - см. рис. 7.1а) салфеткой, смоченной СБС.

7.2.3. Установить матрицу над отверстиями «С» радиатора, при этом контакты «1» ... «6» матрицы должны быть обращены к ближнему краю радиатора. Слегка притереть матрицу и в крутить два винта для предварительного крепления матрицы IGBT (рис. 7.3).

Omsepmka крестовая PH2

<u>|</u> Момент затяжки винтов для предварительного крепления модуля должен быть  $1/4 - 1/3$  от рекомендуе мого (таблица 1)

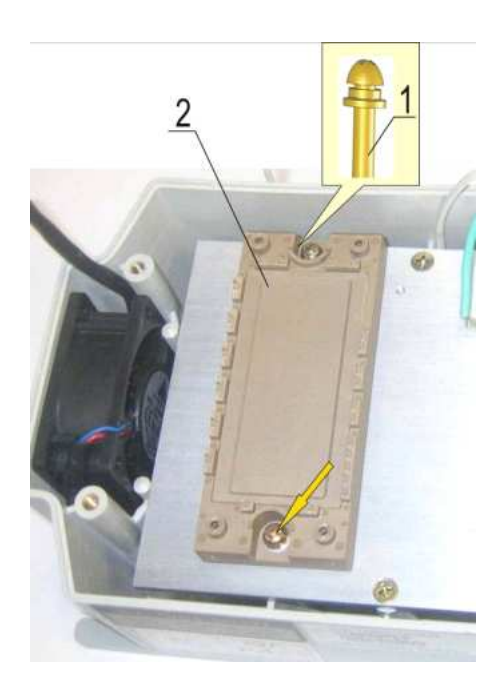

Рис. 7.3 1 - винты М4х15; 2 - матрица IGBT.

#### 7.3. Установка платы драйверов

7.3.1. Взять изолирующую прокладку 1, и установить ее в основание корпу са, совместив отверстия в прокладке с пластмассовыми стойками и продев в нее провод заземления 2 так, чтобы он выступал вверх за габариты основания корпу са (рис. 7.4).

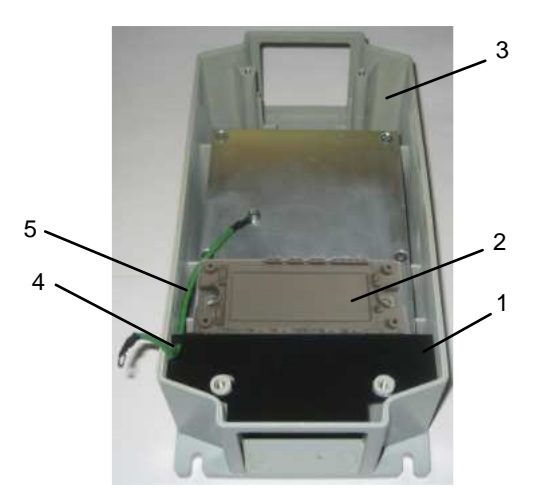

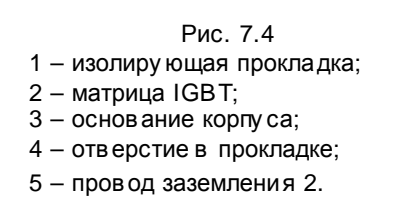

7.3.2. Взять плату драйверов и установить ее в основание корпуса, совместив отверстия платы с вьводами матрицы IGBT. Провод заземления 2 продеть в боковое отверстие платы драйверов (рис. 7.5).

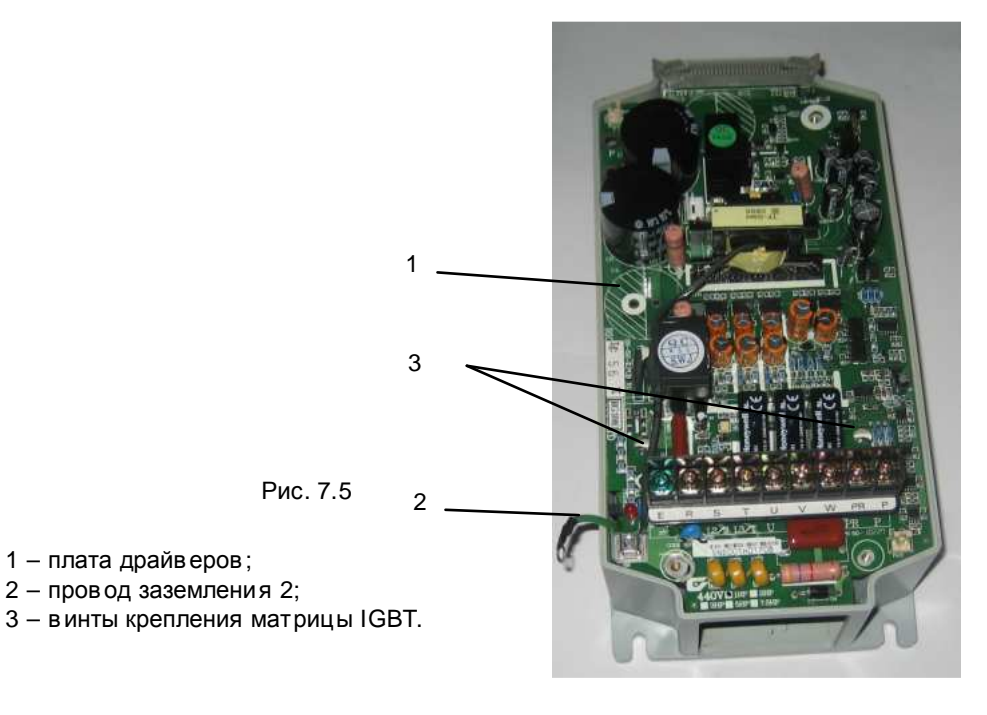

7.3.3. Затянуть два винта 3 крепления матрицы IGBT к радиатору (рис. 7.5).

Omsepmka крестовая PH2

Окончательную затяжку винтов выполнить не ранее, чем через 30 минут после предварительного крепления матрицы IGBT.

7.3.4. Паять 24 контакта матрицы IGBT: GU, EU, GV, EV, GW, EW, B, X, Y, Z, E, NTC, GND, PR, W, V, U, T, S, R, N1, N, P1, P (рис. 7.6).

Паяльная станция

<mark>∕!</mark>∖ Температура жала паяльника 320 ± 20 ℃ (может быть изменена по результатам пробных паек в зависимости от используемого оборудования).

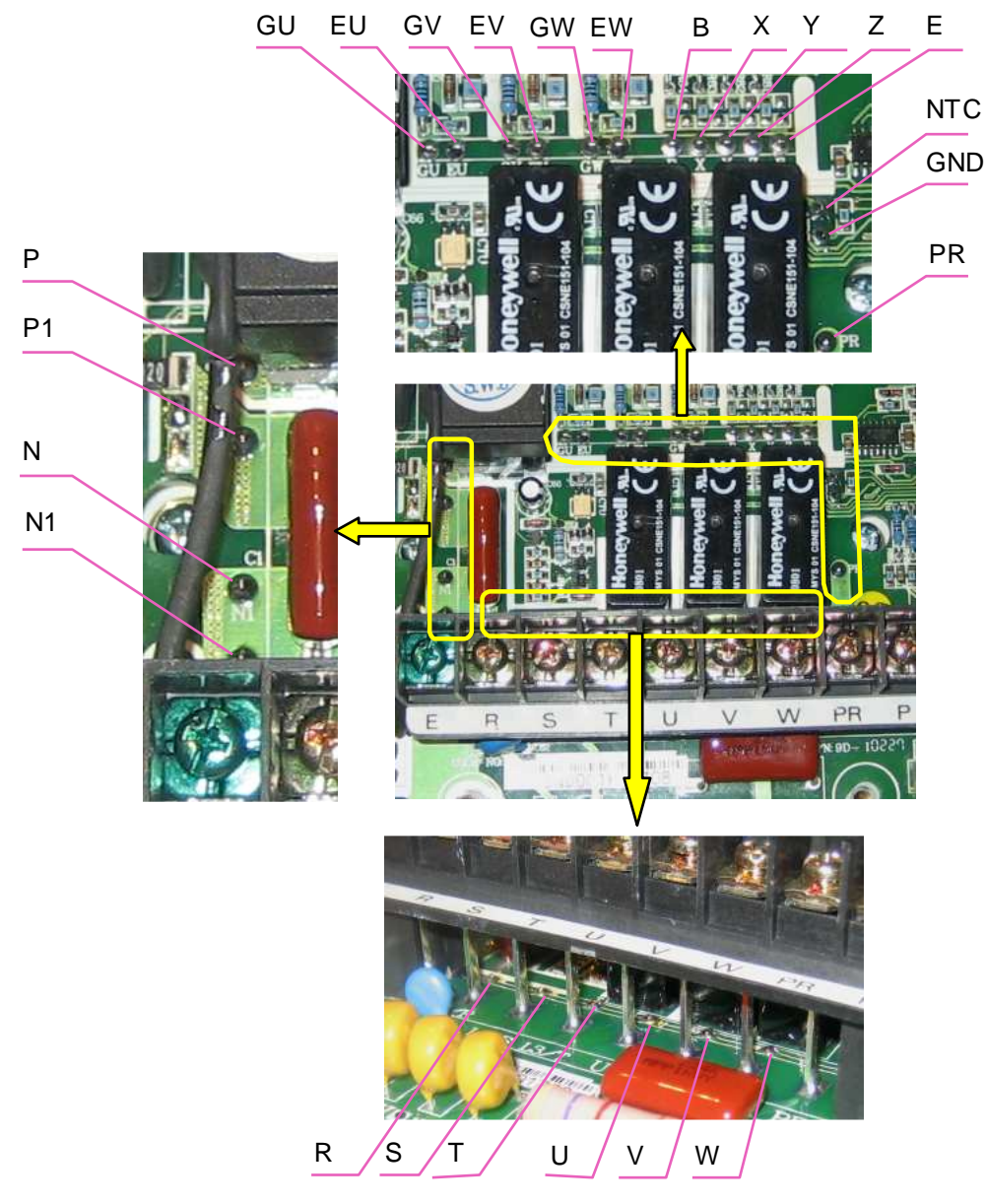

Рис. 7.6

7.3.5. Взять провод платы заземления 1, соединить его наконечник вместе с наконечником провода заземления 2 на клемме заземления и прикрутить винтом МЗ,5х6 (рис.  $7.7$ ).

Omsepmka крестовая PH2

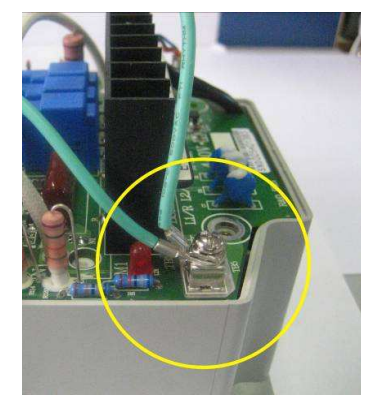

Рис. 7.7

#### $7.4.$ Установка вентиляторов

7.4.1. Уложить кабели вентиляторов В1 и В2, как показано на рис. 7.8а и б.

- 7.4.2. Прикрутить к вентиляторам двумя винтами вентиляционные решетки (рис.  $7.8B$ ).
- 7.4.3. Вставить вентиляторы в проемы основания корпуса, продев кабели с разъемами в зазоры между платой драйверов и основанием корпу са (рис. 7.9а и б).

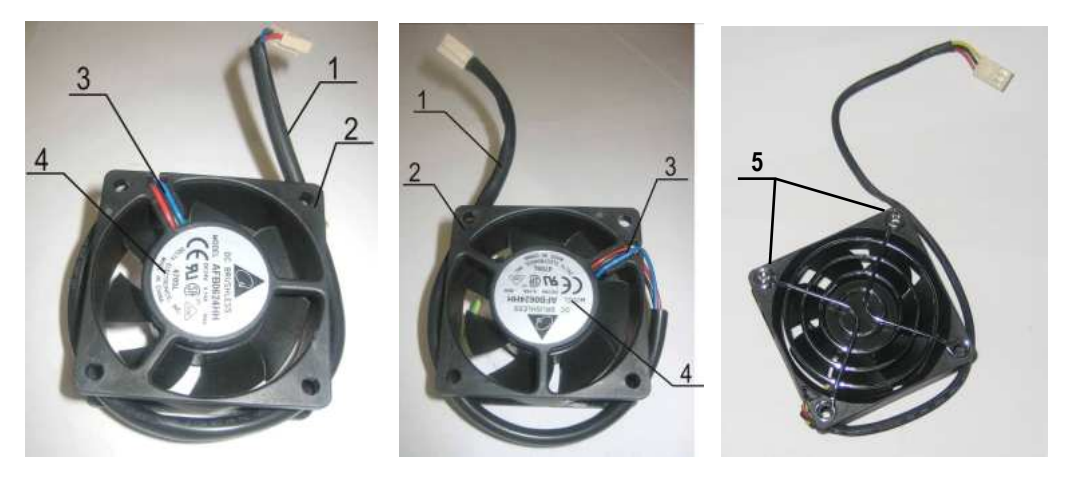

 $a)$ 

 $6)$ 

 $B)$ 

Рис. 7.8 а - у кладка кабеля для в ентилятора B1; б - у кладка кабеля для в ентилятора B2; в - у станов ка в ентиляцион ной решетки.

1 - кабель; 2 - корпу с в ентилятора; 3 - место выхода проводов кабеля электродвигателя в ентилятора; 4 - этикетка; 5 - винты крепления вентиляционной решетки.

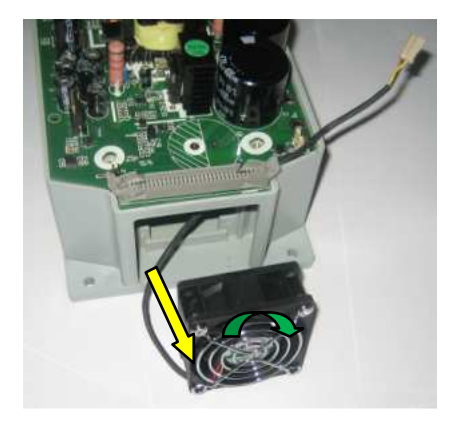

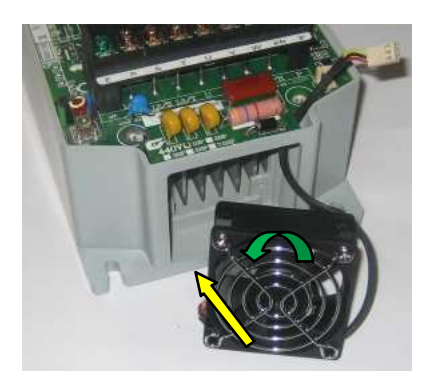

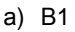

 $6)$  B<sub>2</sub>

Рис. 7.9

а) в ентилятор В1; б) в ентилятор В2.

Зеленые стрелки - направления вращения крыльчаток вентиляторов. Желтые стрелки - направления потока воздуха от вентиляторов.

Этикетки вентиля торов должны быть обращены: для B1 - к вентиляционной решетке; для B2 - к радиатору; что соответствует направлениям потока воздуха: от вентиля тора B1 - из ради атора наружу;<br>от вентиля тора B2 - извне в радиатор.

Направление вращения крыльчатки вентилятора и направление потока воздуха показаны с трелками на корпусе вентиля тора.

7.4.4. Соединить разъемы кабелей вентиляторов с ответными разъемами на плате драйверов. Закрепить кабель вентилятора 2 к стойке силового клеммника 3 стяжкой 1 (рис. 7.10). Отрезать хвост стяжки у замка. Пинцет, плоскогубцы, кусачки

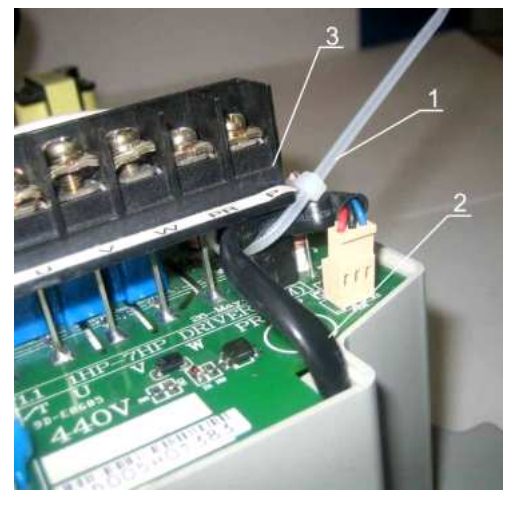

Рис. 7.10

- 1 стяжка;
- 2 кабель вентилятора;<br>3 силовой клеммник.
- 

#### **7.5. Установка средней части корпуса**

**7.5.1.** Встав ить розетку шлейфа ЦП в отв етный разъём на плате драйв еров и сжать боков ые фиксаторы (рис. 7.11).

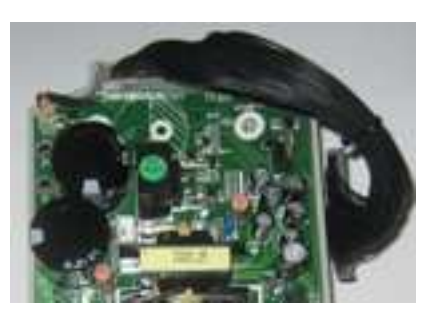

Рис. 7.11

**7.5.2.** Установ ить среднюю часть корпу са 1, продев в его окна шлейф ЦП 4 и пров од заземле ния 1 (поз. 3 на рис. 7.12). Вкру тить четыре в инта 2 крепле ния средней части корпу са (рис. 7.12).

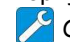

*Отвертка кр ес товая РН*2

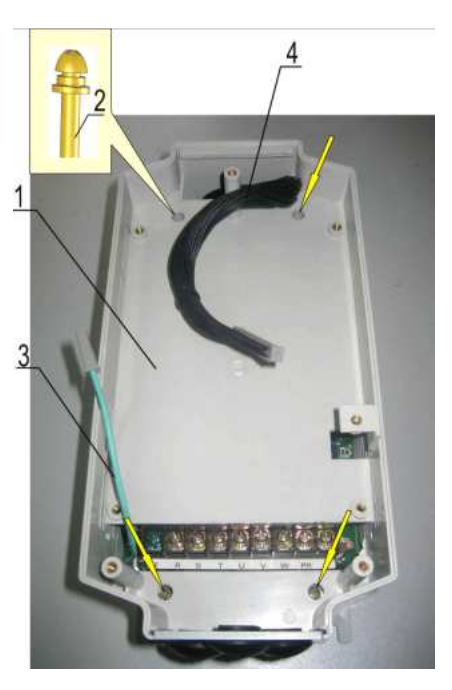

Рис. 7.12

- 1 средняя часть корпу са;
- 2 в инты М4х12;
- 3 провод заземления 1;
- 4 шлейф ЦП.

#### **7.6. Установка платы центрального процессора (ЦП)**

**7.6.1.** Взять плату центрального процессора, у станов ить ее в среднюю часть корпуса, совместив отв ерстия платы с резьбов ыми отв ерстиями к орпу са, закрепить плату четырьмя в интами 1 (рис. 7.15).

*Отвертка кр ес товая РН*2

**7.6.2.** Встав ить разъем шлейфа ЦП в отв етну ю часть на плате це нтрального процессора и сжать боков ые фиксаторы (рис. 7.13).

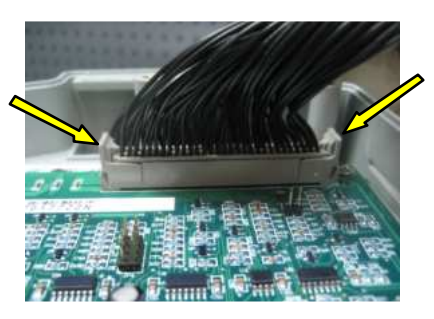

Рис. 7.13

7.6.3. Соединить провод заземления 1 с ответным контактом на плате центрального процессора (рис. 7.14).

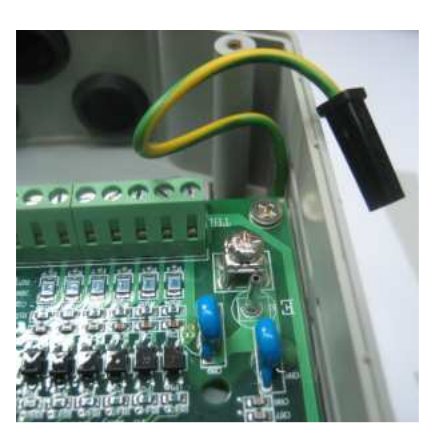

Рис. 7.14.

Omsepmka крестовая PH2

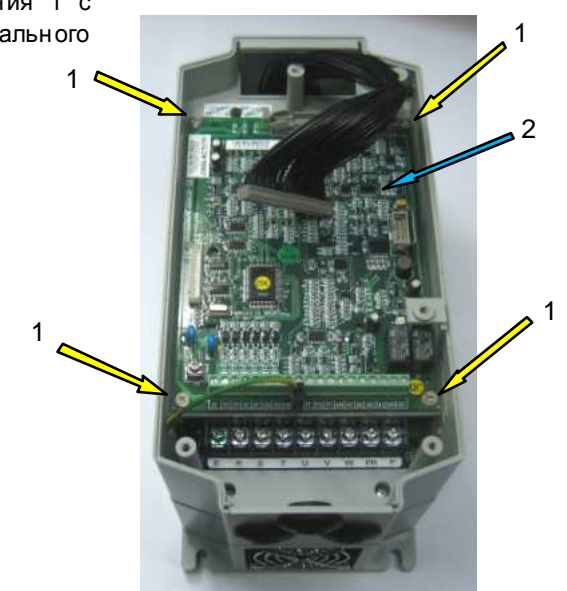

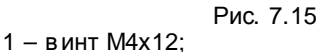

2 - плата центрального процессора

#### $7.7.$ Установка поддона пульта управления

7.7.1. Взять поддон пульта управления с кабелем пульта и вставить разъем кабеля в ответную часть на плате ЦП (рис. 7.16а). Зафиксировать разъем фиксирующей скобой.

Установить поддон на посадочное место на пластмассовые стойки средней части корпуса, уложив кабель пульта таким образом, чтобы он не выступал за пределы средней части корпу са, и прикру тить поддон пу льта в интом (рис. 7.16б).

Поддон пульта у правления Винт ÌШ Кабель пульта Im у правления Поддон пульта у правления Фиксиру ющая скоба  $\overline{6}$  $a)$ 

Рис. 7.16

### **7.8. Установка пульта управления**

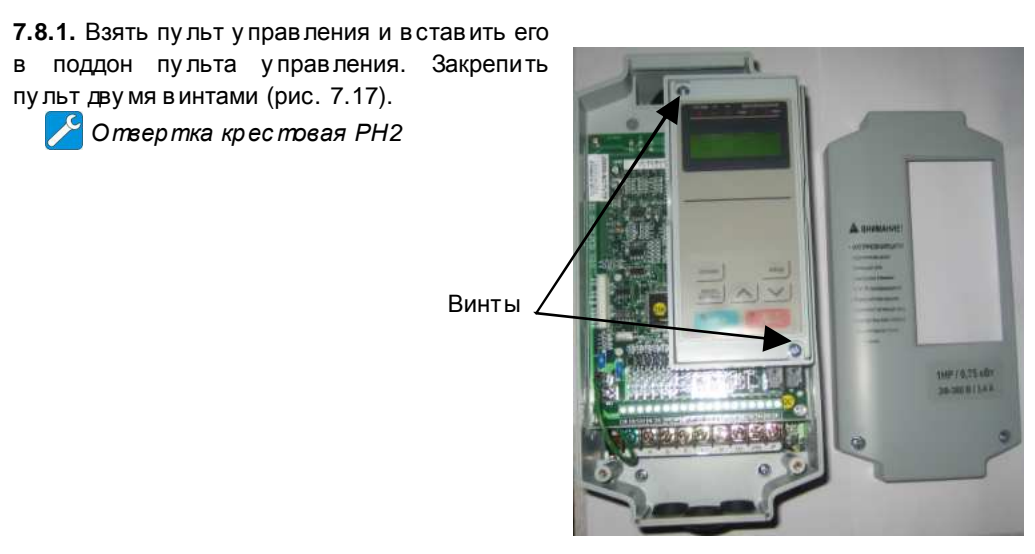

 Рис. 7.17 Стрелками показаны в инты М4х15

#### **7.9. Установка верхней крышки**

**7.9.1.** Установ ить в ерхнюю крышку , в кру тить два в инта (рис. 7.18). *Отвертка кр ес товая РН*2

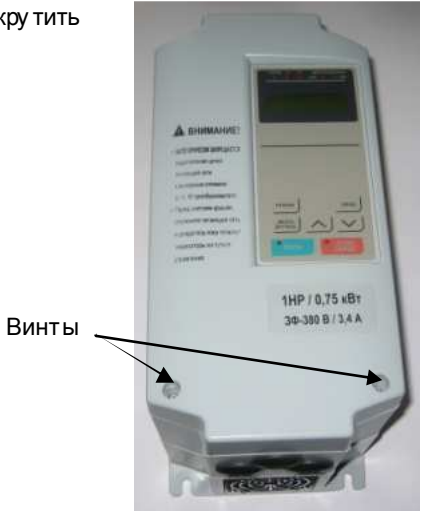

Рис. 7.18 Стрелками показаны в инты М4х20.

### 8. ВЫХОДНОЙ КОНТРОЛЬ

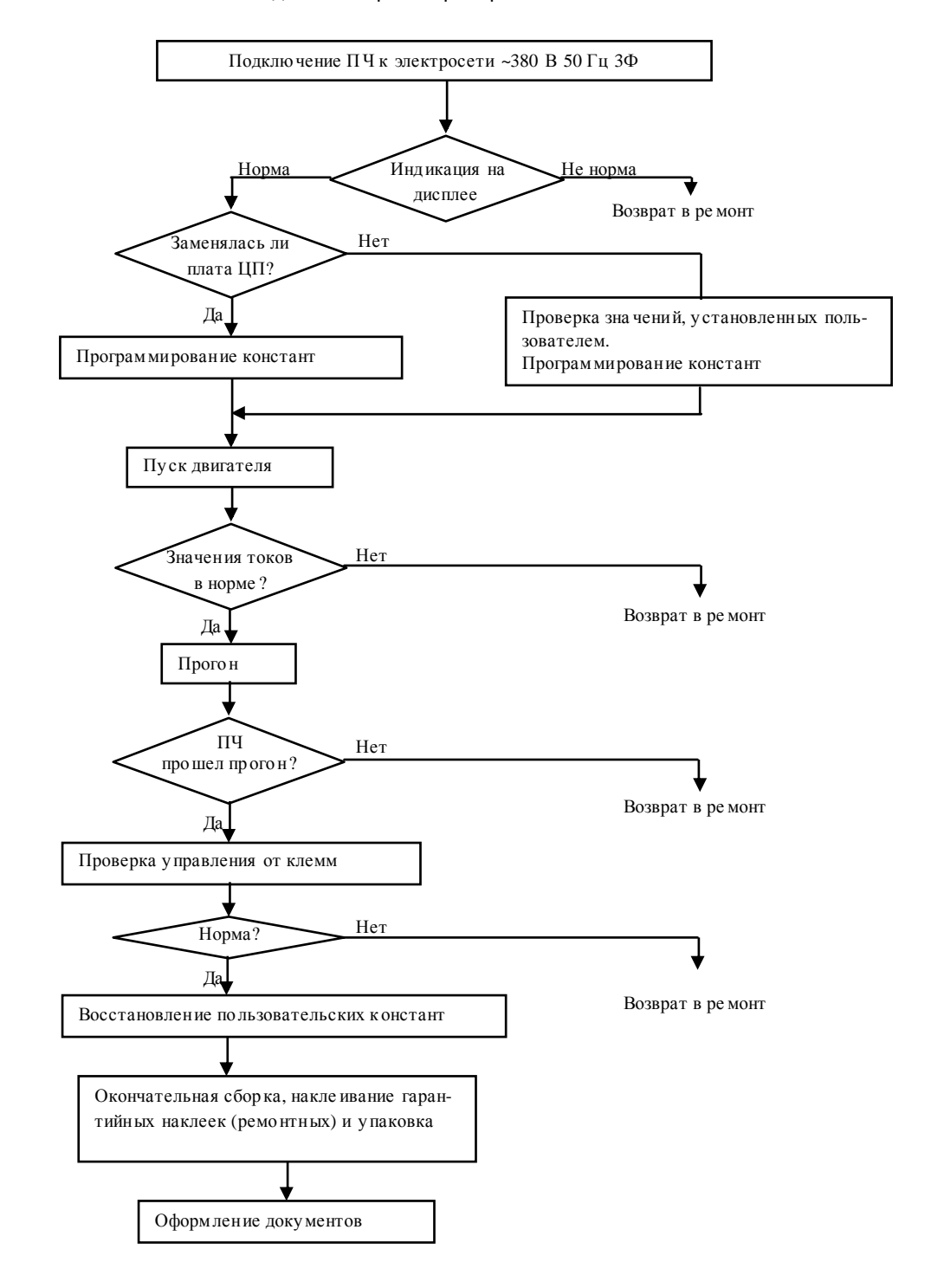

8.1. Блок-схема выходного контроля преобразователей частоты EI-7011-001H...007H.

Рис. 8.1. Блок-схема выходного контроля

8.2. Подключить проверяемый преобразователь частоты по схеме, приведенной на рис.  $8.2.$ 

Электродвигатель 3.4.4

При отсутствии электродвигателя с характеристиками, указанными в п.3.4.5, использовать электродвигатель с номинальным током, наиболее близким к номинальному току ПЧ. В любом случае, выходной ток ПЧ (ток в каждой из фаз двигателя) при работе на частоте 50 Гц должен составлять не менее 40% номинального тока ПЧ

- $(≥ 1, 4 A$  для EI-7011-001H,
- ≥ 2 А для EI-7011-002Н
- ≥ 2.5А для EI-7011-003Н
- ≥ 3.2 А для EI-7011-005Н
- ≥ 5.6А для EI-7011-007H).

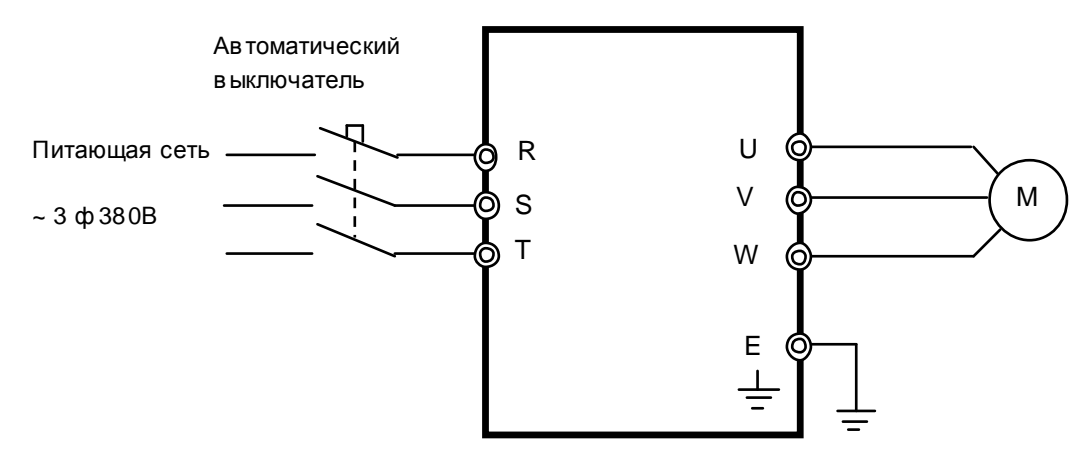

Рис. 8.2. Схема подключения силовых цепей ПЧ EI-7011

- 8.3. Подать трех фазное силовое напряжение питания ~380 В на входные клеммы R, S, T.
- 8.4. Проконтро лировать индикацию на дисплее пульта управления преобразователя частоты. На дисплее должно отображаться значение опорной частоты (в Гцили в об/мин). Индикатор СТОП на пульте должен светиться, индикатор ПУСК - должен быть погашен. Индикатор ГОТОВ - должен светиться. Индикаторы УПР и РЕГ могут светиться либо -

нет, в зависимости от запрограммированных режимов дистанционного управления.

Примечание. Если индикация на дисплее не соответствует п.8.4., необходимо ПЧ возвратить в ремонт.

- 8.5. Запрограммировать необходимые значения констант ПЧ для режима управления от местного пульта. Последовательность действий по установке констант зависит от того, заменя лась или нет плата центрального процессора (ЦП).
	- 8.5.1. Если в процессе ремонта не была заменена плата центрального процессора, необходимо:
		- 8.5.1.1. Проверить теку щие значения констант

CD-002, CD-004. CD-010...CD-018, CD-019, CD-020, CD-025...CD-032, CD-035...CD-043, **CD-050** 

Эти сведения необходимо записать на свободном поле карточки ремонта для последующего их в осстановления перед отправкой заказчику.

8.5.1.2. Перейти к п.8.6. для продолжения проверок.

8.5.2. Если в процессе ремонта была заменена плата процессора, необходимо:

8.5.2.1. Установить значения констант:

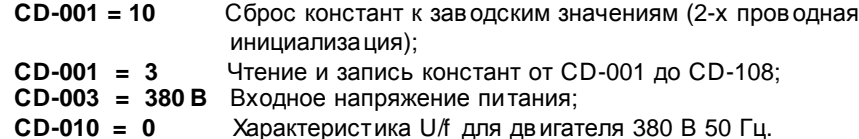

- 8.6. Перевести преобразователь в режим управления от местного пульта нажать на пульте кнопку МЕСТН/ДИСТАНЦ. Индикаторы УПР и РЕГ должны погаснуть. Установить кнопками пульта задание частоты 25 Гц. Подать команду «Пуск» от местного пульта управления. Двигатель должен запуститься, выходная частота ПЧ должна плавно увеличиться до заданного значения.
- 8.7. Установить кнопками пульта задание частоты 50 Гц. С помощью токовых клещей произвести измерение выходного тока ПЧ по каждой выходной фазе (U, V и W). Вычислить среднее арифметическое значение

$$
I_{cp} = (I_1 + I_2 + I_3)/3
$$

и сравнить его с показаниями выходного тока пульта управления ПЧ. Разница между этими значения ми должна быть не более ± 10%.

Отклонение значений токов  $I_1$ ,  $I_2$ ,  $I_3$  между собой также не должно превышать  $\pm$  10%.

Токовые клещи 3.4.7

Примечание. Если при проверках по п.п. 8.6, 8.7 выявлено какое-либо несоответствие, необходимо ПЧ возвратить в ремонт.

- 8.8. Оставить преобразователь в работе для прогона на время не менее 30 мин. В процессе работы контролировать:
	- выходной ток преобразователя частоты по каждой из выходных фаз;
	- отсутствие вибрации и постороннего шума электродвигателя;
	- отсутствие ошибок на дисплее ПЧ.

Двигатель 3.4.4., то ковые клещи 3.4.7,

- 8.9. Подать команду «Стоп», выходная частота ПЧ должна плавно снизиться до 0, двигатель - остановиться.
- 8.10. Если в процессе прогона не обнаружено отклонений от нормального режима работы, перейти к следующему пункту проверки, в противном случае вернуть ПЧ в ремонт.
- 8.11. Проверить работу преобразователя при управлении от внешних клемм в соответствии с п. 4.11 настоящего Руководства.

Потенциометр и перемычка 3.4.6

Примечание. Если при проверке по п. 8.11 выявлено какое-либо несоответствие, необходимо ПЧ возвратить в ремонт.

- 8.12. Восстановить значения опорной частоты, констант, измененных в процессе проверок к значениям, установленным пользователем (если при ремонте не заменялась плата центрального процессора).
- 8.13. Отключить питание ПЧ, отсоединить подключенные провода.
- 8.14. Произвести затяжку винтов силовых клемм.
- 8.15. Наклеить ремонтные гарантийные наклейки в соответствии с рис. 8.3.

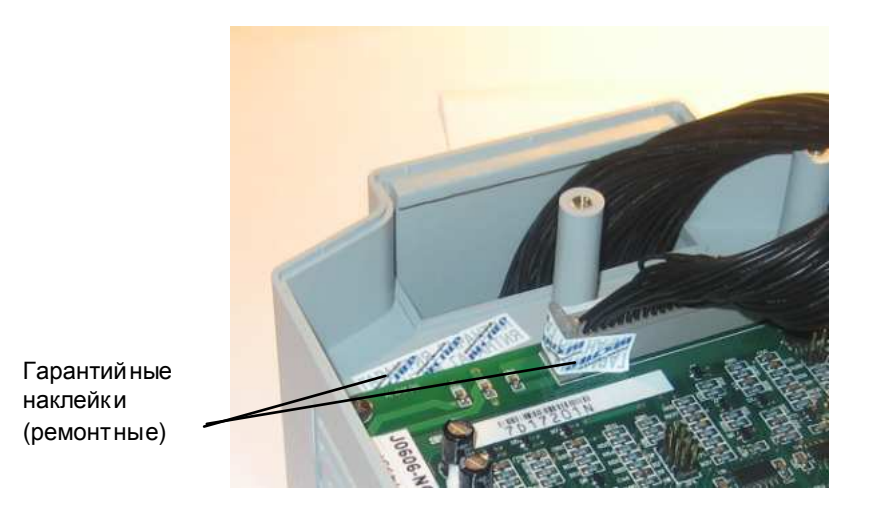

Рис. 8.3. Положение ремонтных гарантийных наклеек.

- 8.16. Произвести окончательную сборку и упаковку отремонтированного изделия и сдать его на склад.
- 8.17. Заполнить сопроводительные документы в соответствии с «Инструкцией о порядке приема, подготовки и проведения ремонтных работ преобразователей частоты EI, E2 и ЕЗ и у стройств плавного пуска ДМС».

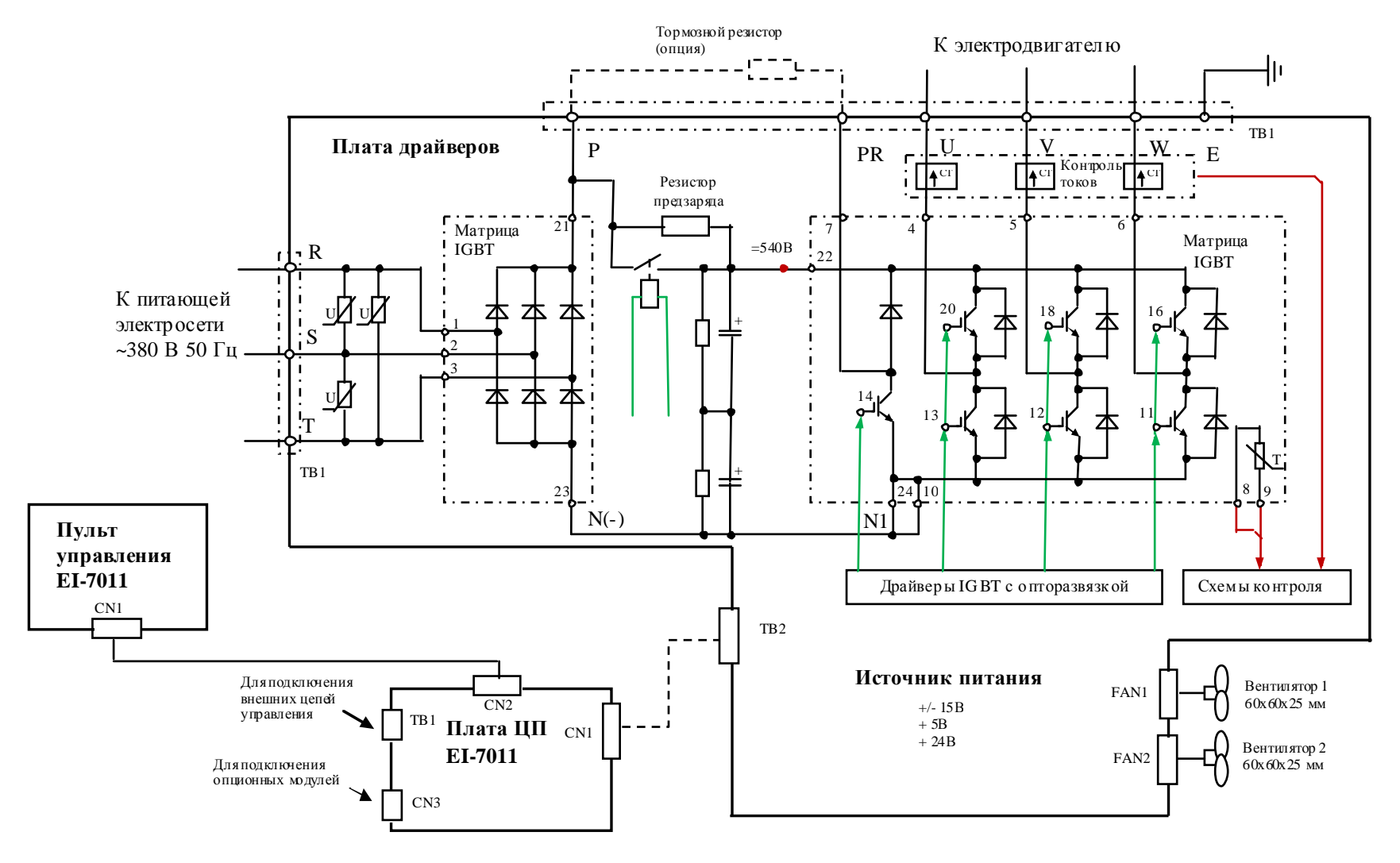

Структурная схема преобразователей частоты EI-7011-001H...007H